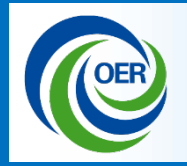

# **Electronic Submission of Grant Applications For Foreign Organizations**

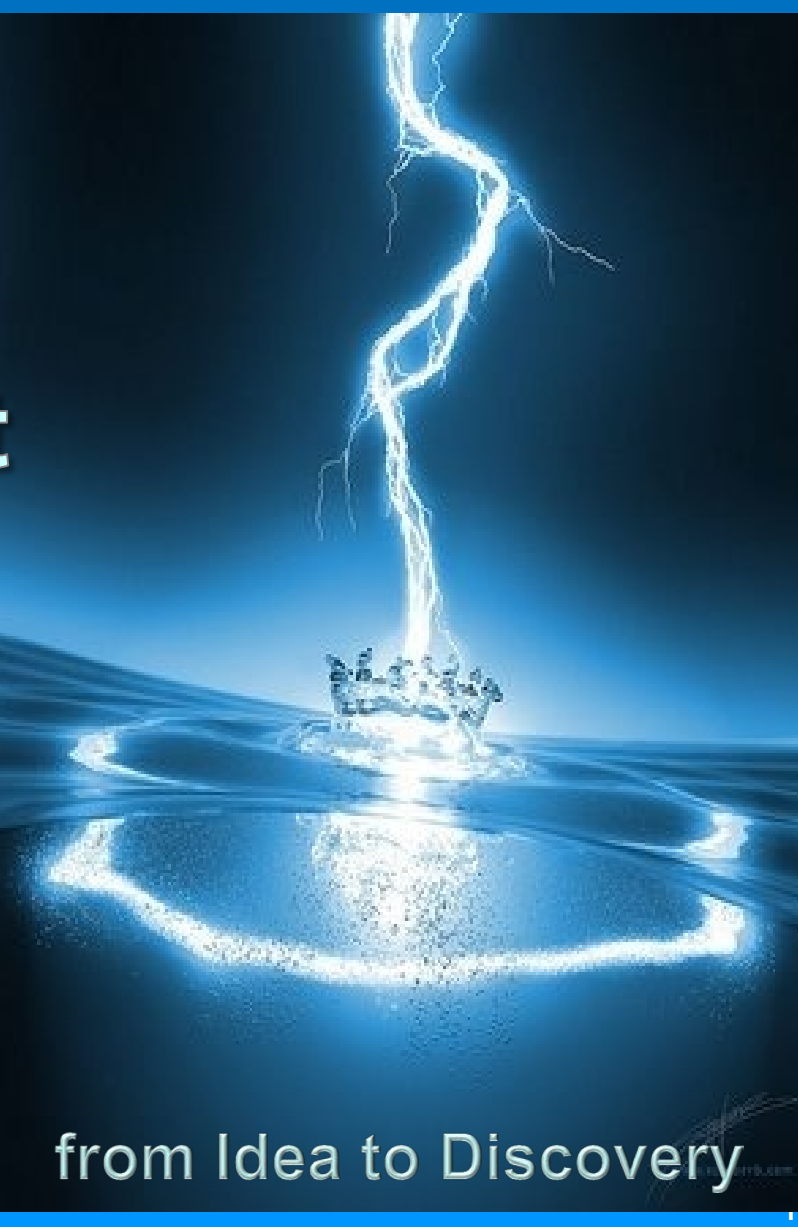

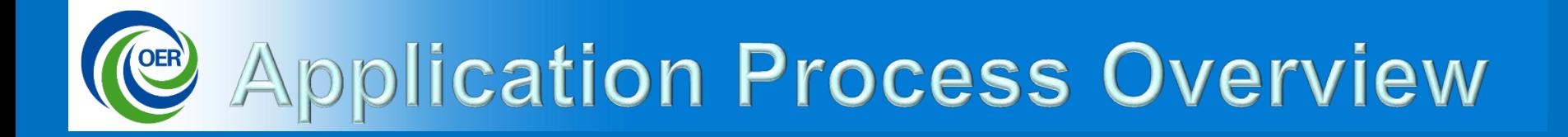

 $\leq$  Prepare to Apply/Register **Find an Opportunity Prepare an Application** Submit, Track, View

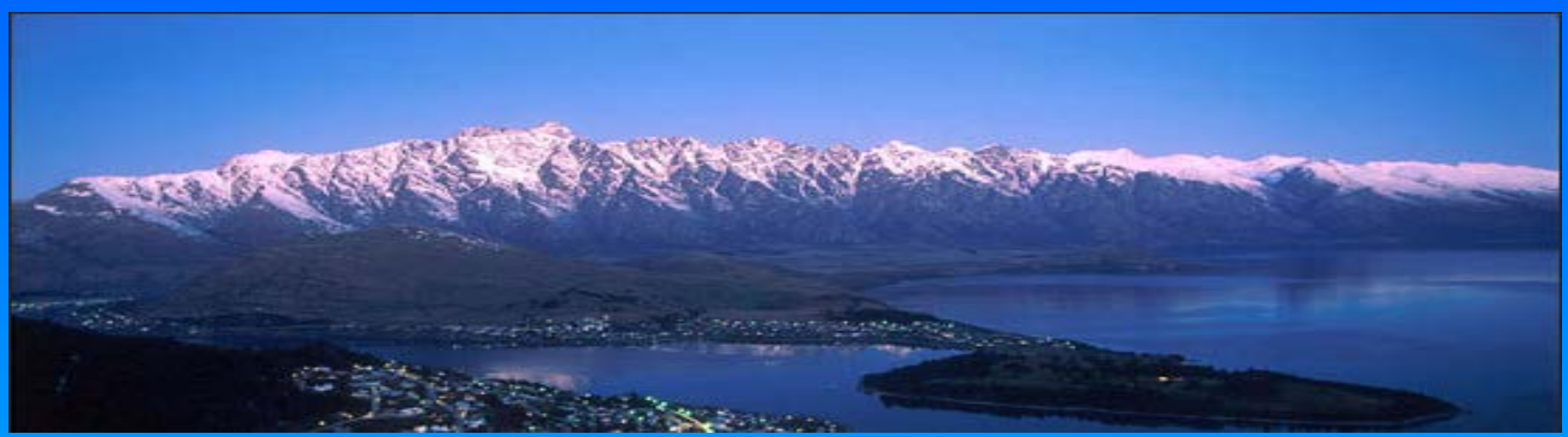

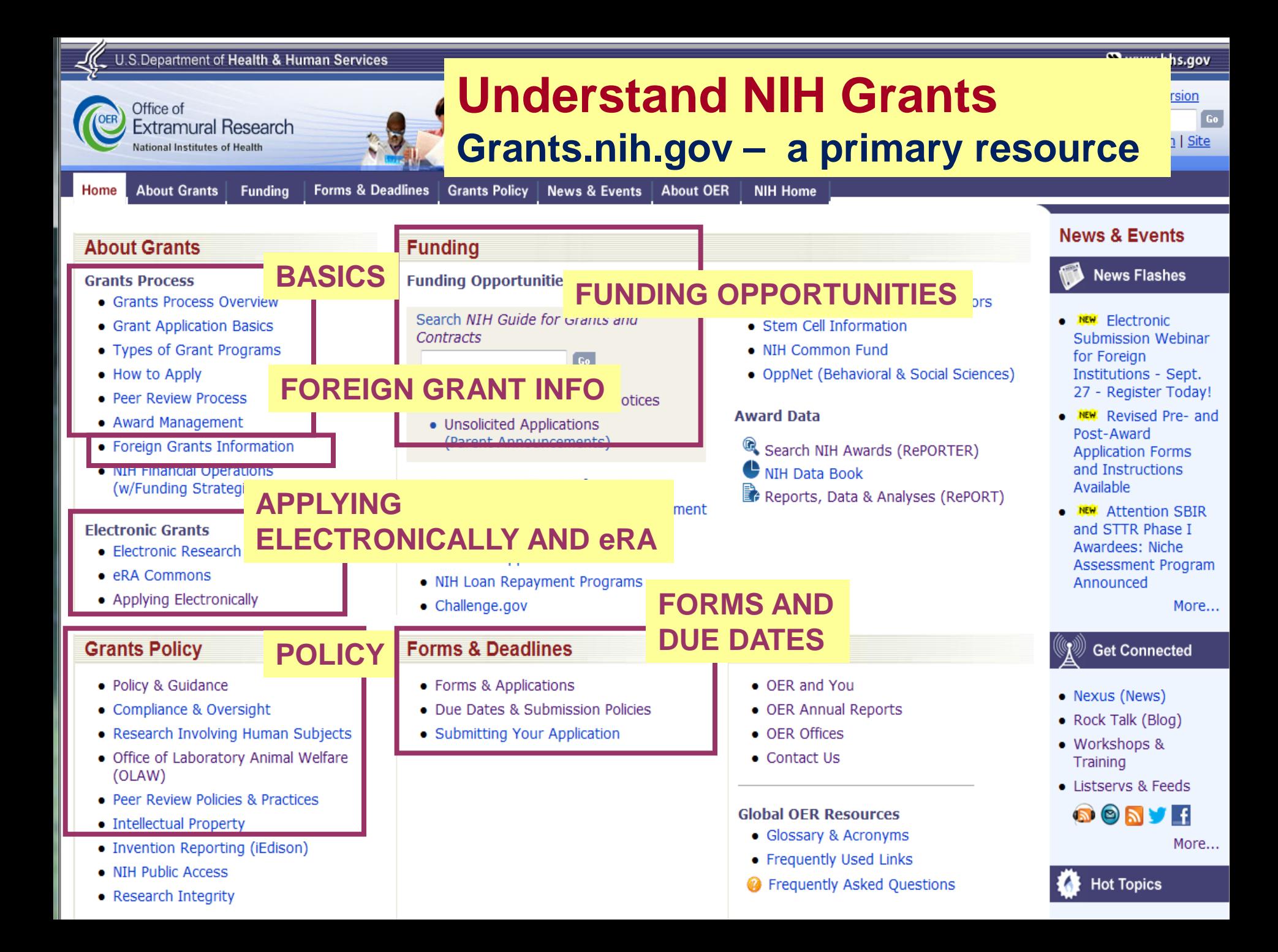

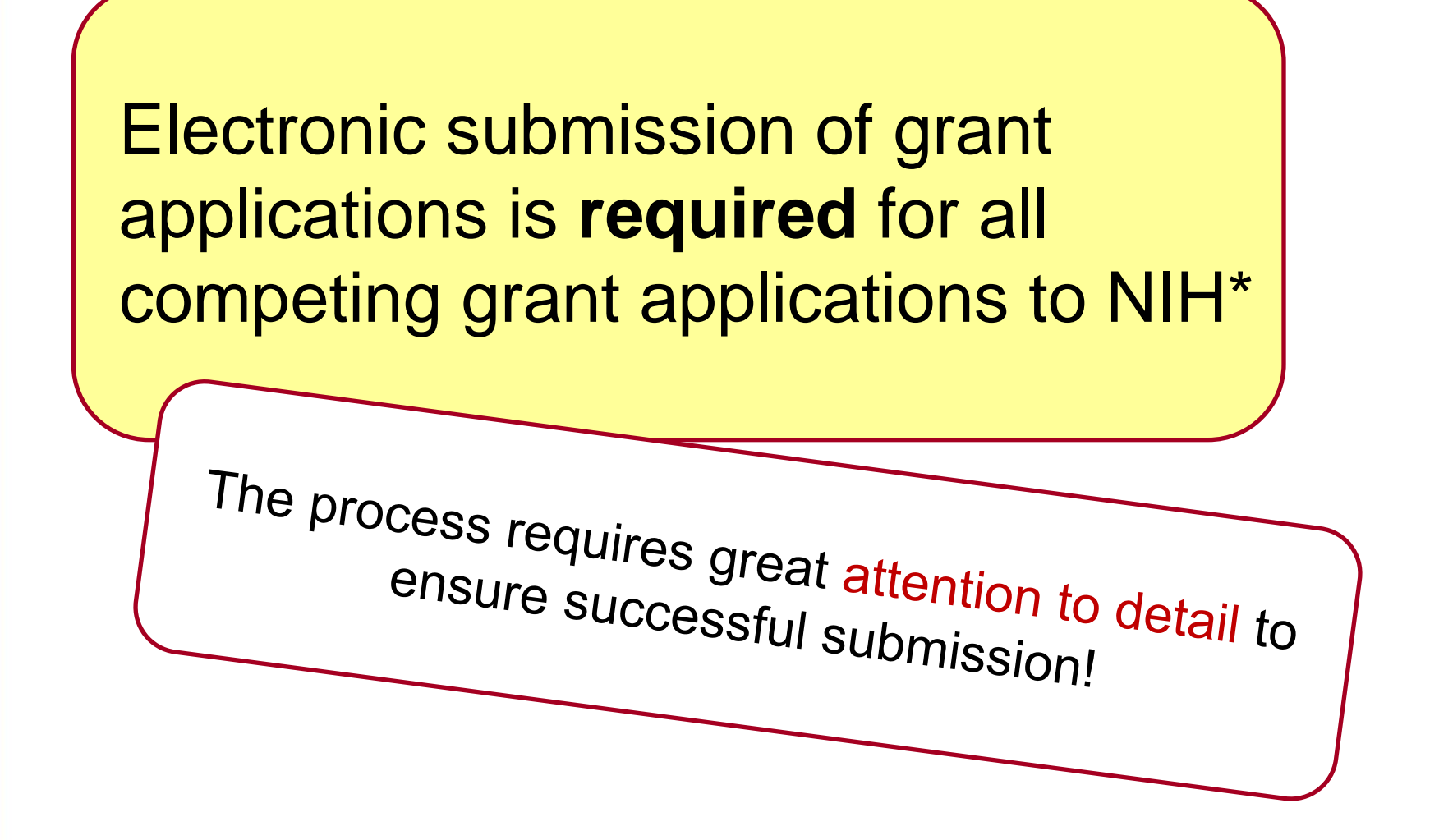

\* Except multi-project applications, which are transitioning to electronic submission in 2013.

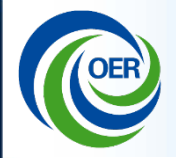

# **Internal organization considerations**

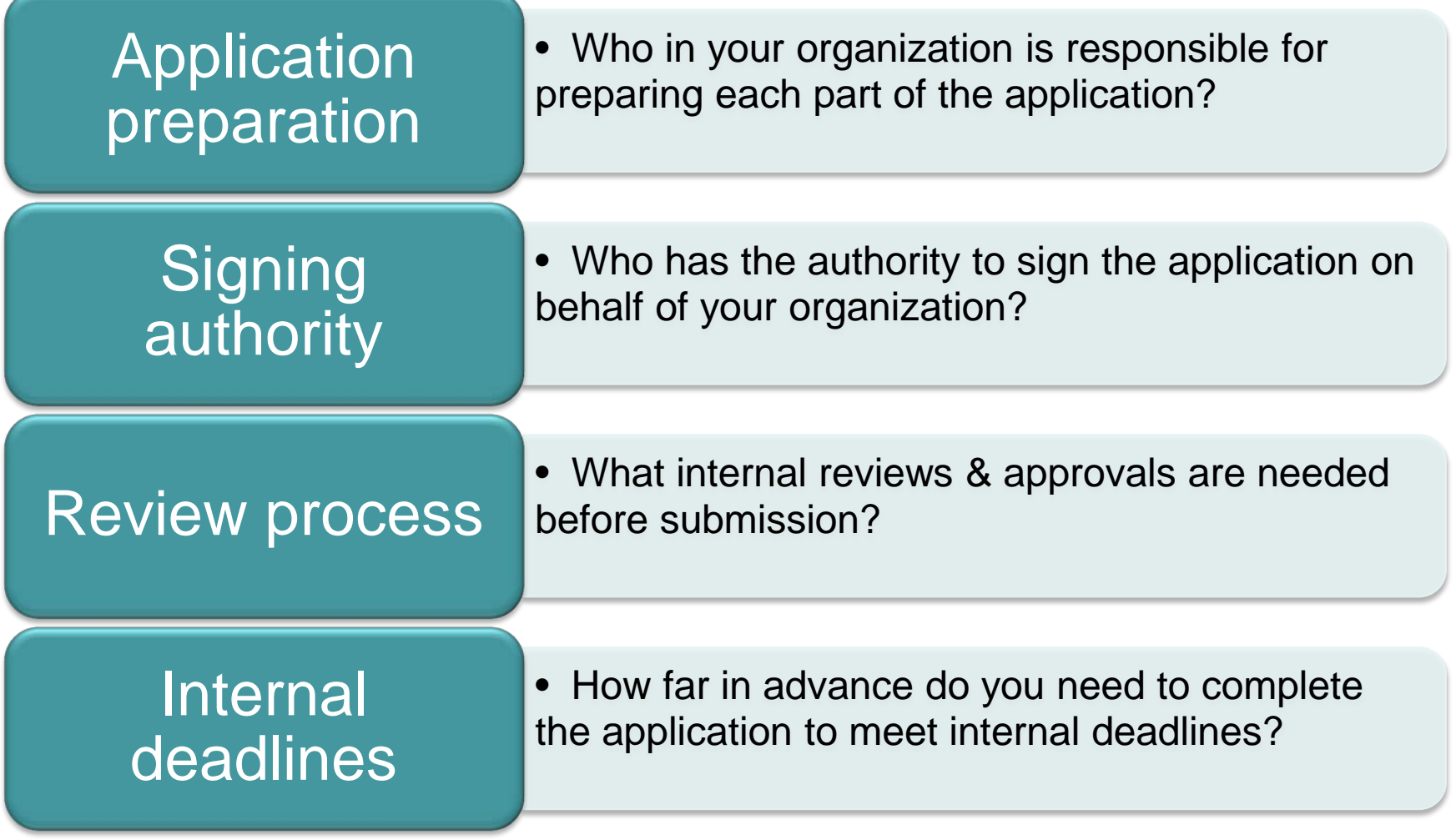

## Administrators and PIs must work together

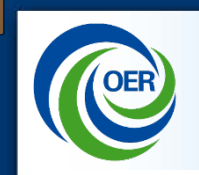

# Two Systems Working Together

The U.S. Federal government's portal to find and apply for Federal grant funding.

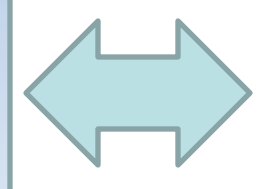

Used by all 26 Federal grant-making agencies.

### **IMPORTANT:**

Each system has its own registration and application

# **Grants.gov eRA Commons**

NIH's Electronic Research Administration system that allows applicants, grantees, and NIH staff to access, share and transmit information related to applications and awarded grants.

Used by NIH and other HHS components

requirements. **IMPORTANT:** Each system has its own help desk and support.

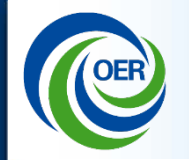

## **Different ways to submit an electronic application:**

- Downloadable forms
	- Most common
- Institutionally developed system-to-system data stream
	- Usually used only by institutions who have lots of NIH grant funding.
- Services of a commercial service provider <http://era.nih.gov/ElectronicReceipt/sp.htm>

## **Obtain Software**

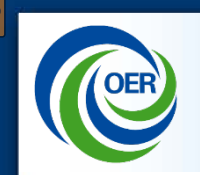

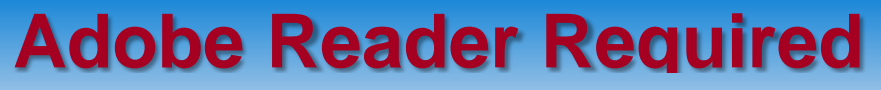

Only specific Adobe Reader versions are compatible with Grants.gov forms.

• Check Grants.gov's Download Software page at Grants.gov/resources/download\_software.jsp

## **PDF Converter**

Requested documents must be included in application in PDF format

• Follow NIH PDF guidelines: [http://grants.nih.gov/grants/ElectronicReceipt/pdf\\_guidelines.htm](http://grants.nih.gov/grants/ElectronicReceipt/pdf_guidelines.htm)

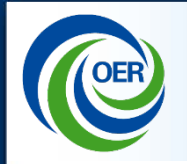

# Organizations must register in multiple systems to apply. Start a MINIMUM of 8 weeks before the application due date.

All registrations must be<br>mplete by the application

complete by the application due

date in order to application

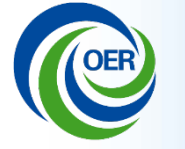

# **Organizations Must Register to Apply**

Organizations must register in all the following systems:

- NCAGE (foreign only)
- DUNS
- SAM
- Grants.gov
- eRA Commons

PIs must work with their institution to register in:

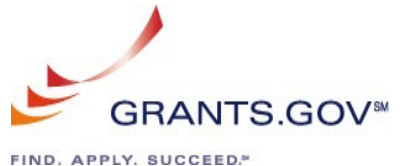

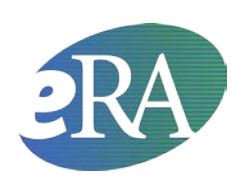

eRA Commons

Check to see if your organization is already registered**.**

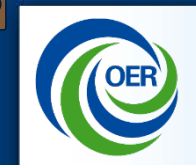

Foreign organizations must obtain a NATO Commercial & Government Entity Codes

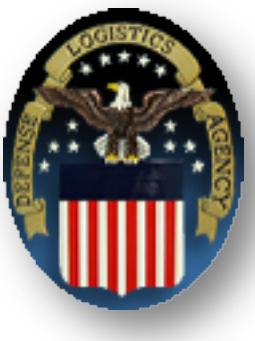

- It is a 5 character code used to identifying a given facility at a specific location
- Required for System for Award Management (SAM) Registration

Information on how to obtain NCAGE codes may be found at [http://www.dlis.dla.mil/Forms/Form\\_AC135.asp.](http://www.dlis.dla.mil/Forms/Form_AC135.asp) Phone: 269-961-7766

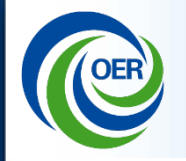

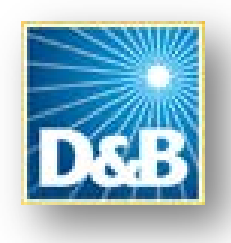

- Dun & Bradstreet (D&B) provides a unique nine digit identification number your business / institution.
- Free
- Begin the process at: <http://fedgov.dnb.com/webform>

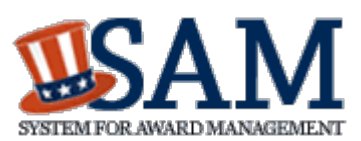

SAM - System for Award Management

- Replaces what used to be the Central Contractor Registration (CCR)
- If you were previously registered in CCR you will need to go to SAM to create a SAM account.
	- Your e-mail address will link your new SAM account with your old CCR info.

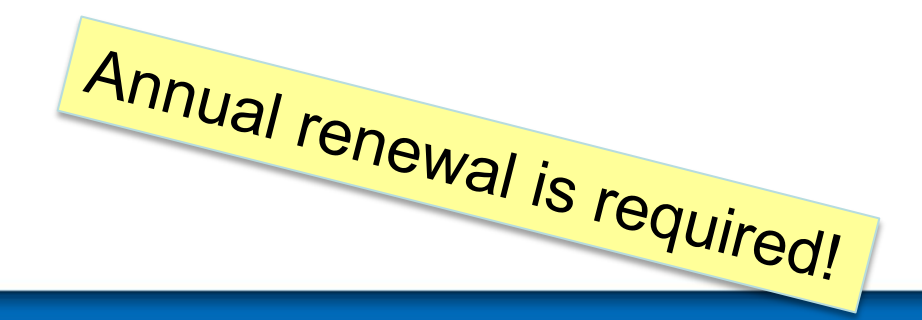

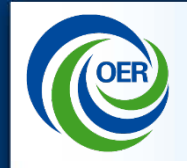

Steps for Registering Your Entity in SAM

- 1. Go to [www.sam.gov](http://www.sam.gov/)
- 2. Create a Personal Account and Login
- 3. Click "Register New Entity" under "Manage Entity"
- 4. Select type of Entity
- 5. Select "No" to "Do you wish to bid on contracts?"
- 6. Select "Yes" to "Do you want to be eligible for grants and other federal assistance?"
- 7. Complete "Core Data"
- 8. Complete "Points of Contact"
- 9. Wait for registration validation

"Core Data"

- **DUNS**
- Business Info
- NCAGE Code
- General Information
- $\checkmark$  Financial Information
- Executive Compensation
- This information is from: This information is from: This information is from:

[https://www.acquisition.gov/SAM\\_Guides/Quick%20Guide%20for%20Grants%20Registrations%20v1.pdf](https://www.acquisition.gov/SAM_Guides/Quick Guide for Grants Registrations v1.pdf)

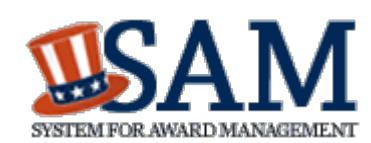

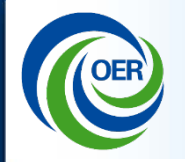

## **Getting Help: SAM**

## SAM.gov is supported by the Federal Service Desk [https://www.fsd.gov.](https://www.fsd.gov/)

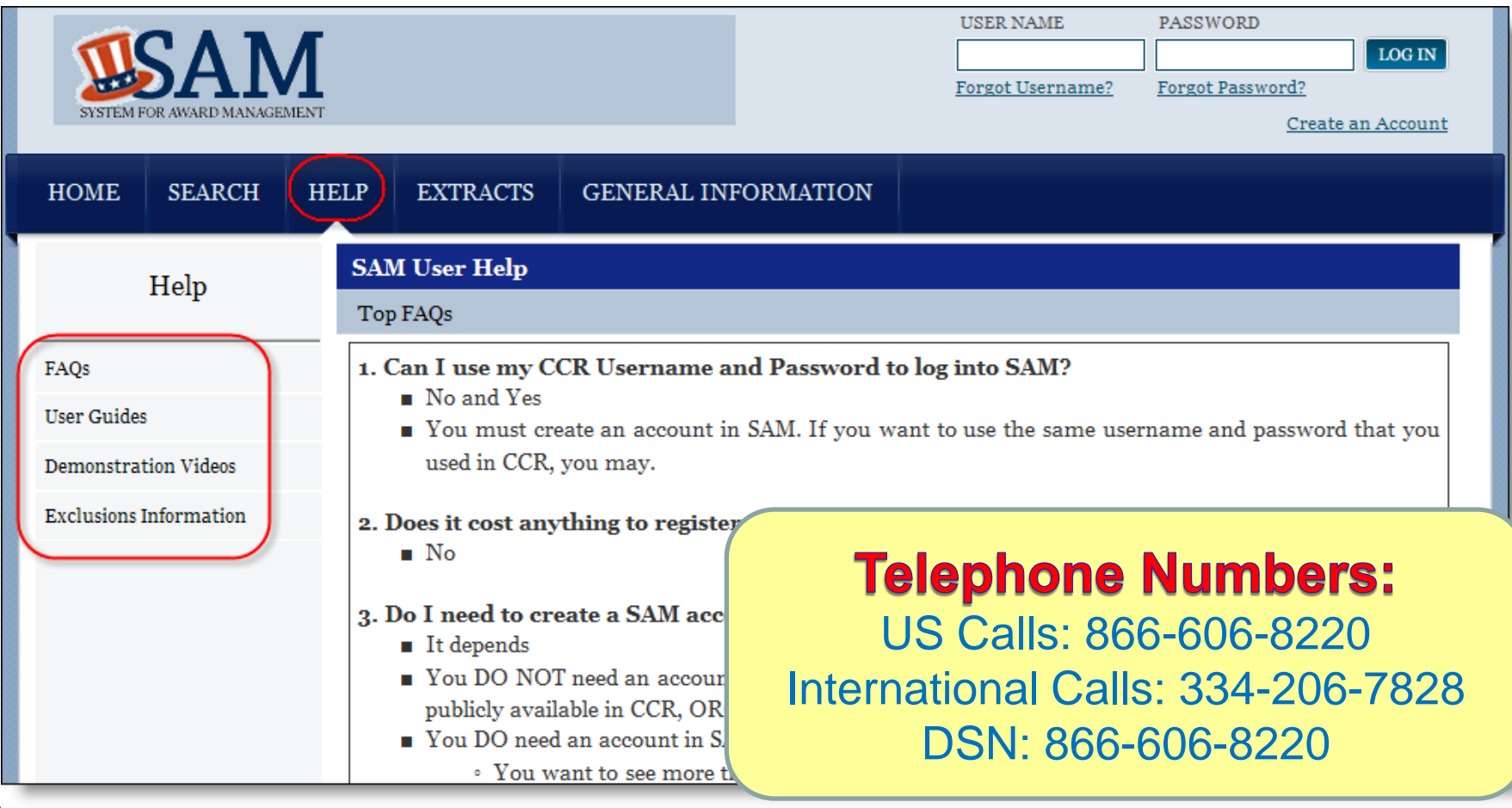

Organizational Registration: Grants.gov

## **Overview of Grants.gov Registration Steps**

- **1. Obtain DUNS Number**
- **2. Obtain NCAGE Code**
- **3. Register with SAM**

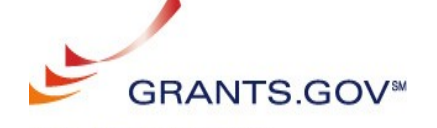

Designate an E-business Point of Contact (E-Biz POC) who is responsible for approving requests for application submission authority.

### **4. Grants.gov Username and Password**

Anyone who will submit or track applications for your organization must complete an Authorized Organization Representative (AOR) profile on Grants.gov and create a username and password.

### **5. AOR Authorization**

The E-Biz POC will receive an email regarding the AOR request and must login to Grants.gov to *approve the request by providing the "Authorized Applicant" role to the user.* There can be more than one AOR for your organization.

### **6. Track AOR Status**

At any time, you can track your AOR status by logging in with your username and password.

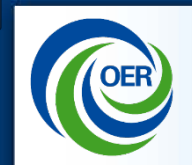

# Required Registrations: Grants.gov

# **IMPORTANT!**

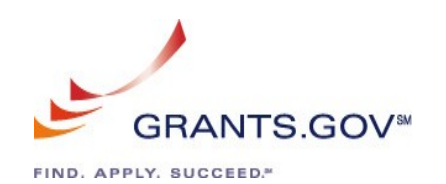

## **Register multiple AORs (Authorized Organizational Representatives)!**

- Only a person with the AOR status can submit an application to Grants.gov
- Coverage in case primary person not available.
- Allows multiple people to track status of application.

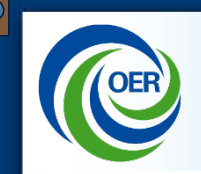

Help and Support for Grants.gov:

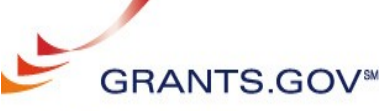

- Hours of Operation: 24x7 except federal holidays.
- Email:support@grants.gov
- Phone: 800-518-4726
- Web site: Grants.gov
- Help Page: [Grants.gov/help/help.jsp](http://www.grants.gov/help/help.jsp)
- On-line help request: [grants](https://grants-portal.psc.gov/Welcome.aspx?pt=Grants)[portal.psc.gov/Welcome.aspx?pt=Grants](https://grants-portal.psc.gov/Welcome.aspx?pt=Grants)
	- Click on Contact Us in upper right corner

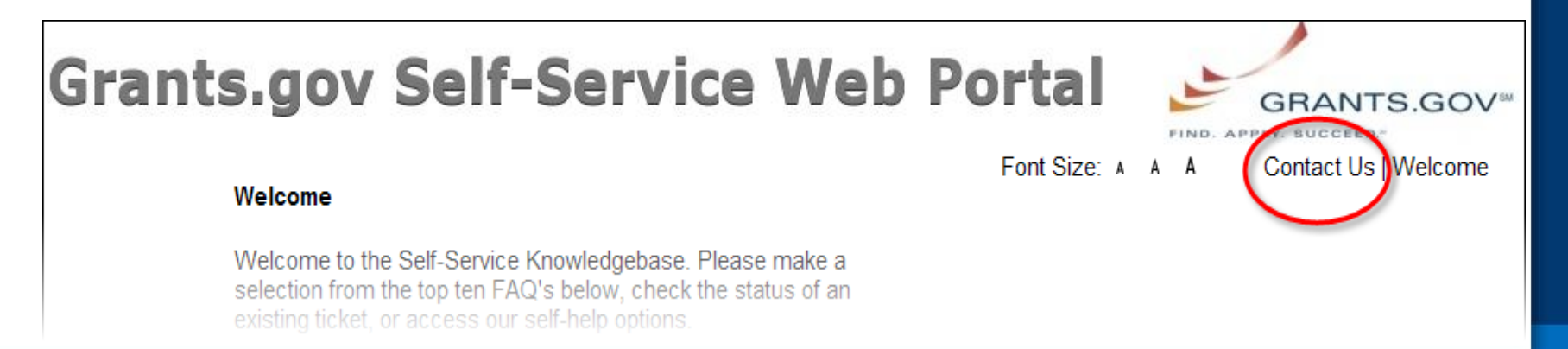

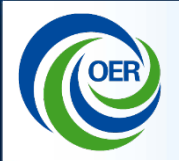

Both the applicant organization AND the PI need to be registered in the eRA Commons

- 1.Applicant organization needs to register 2.Applicant organization initiates PI registration in eRA Commons
	- Or affiliates a PI with their institution if PI already has a Commons account

3.PI completes registration process in Commons.

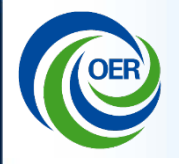

## Overview of eRA Commons Registration Steps

- **1. Complete the online Institution Registration Form**
- **2. Print & fax the registration page**  The Signing Official (SO) must sign, *date and fax* the registration to the number listed on the form.
- **3. Signing Official must verify email address**  Once the registration is submitted electronically an email verification is sent.

SO must *click link to verify email*.

*Steps 2 & 3 must be completed before NIH can process the registration.* 

- **4. Signing Official receives "Approval" email from NIH**  The "Approval" email contains *a link to information that you must verify* as correct before the confirmation process is completed.
- **5. Signing Official receives user names and temporary passwords**  After the completion of the confirmation, the SO will receive two emails that contain the user names and temporary password for the SO and Account Administrator (AA) created during the registration process.

### **6. Log into Commons**

The SO and AA log into Commons and can administer additional accounts as needed.

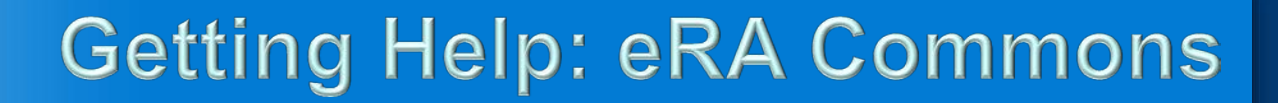

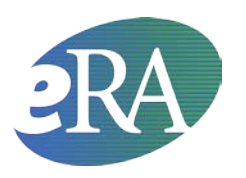

Help and Support for eRA Commons:

- Hours: Mon-Fri, 7 a.m. to 8 p.m. Eastern Time, except for Federal holidays
- Web: [grants.nih.gov/support](http://grants.nih.gov/support/)
- **Toll-free:** 1-866-504-9552 **Phone:** 301-402-7469
- Web site:<https://public.era.nih.gov/commons/>
- On-line help requests:<http://era.nih.gov/help/index.cfm>

# Who Does What? Registering People

Electronic SF424 (R&R) Application Submission Process

 $\overline{C}$ 

Roles of AOR/SO and PI in electronic submission

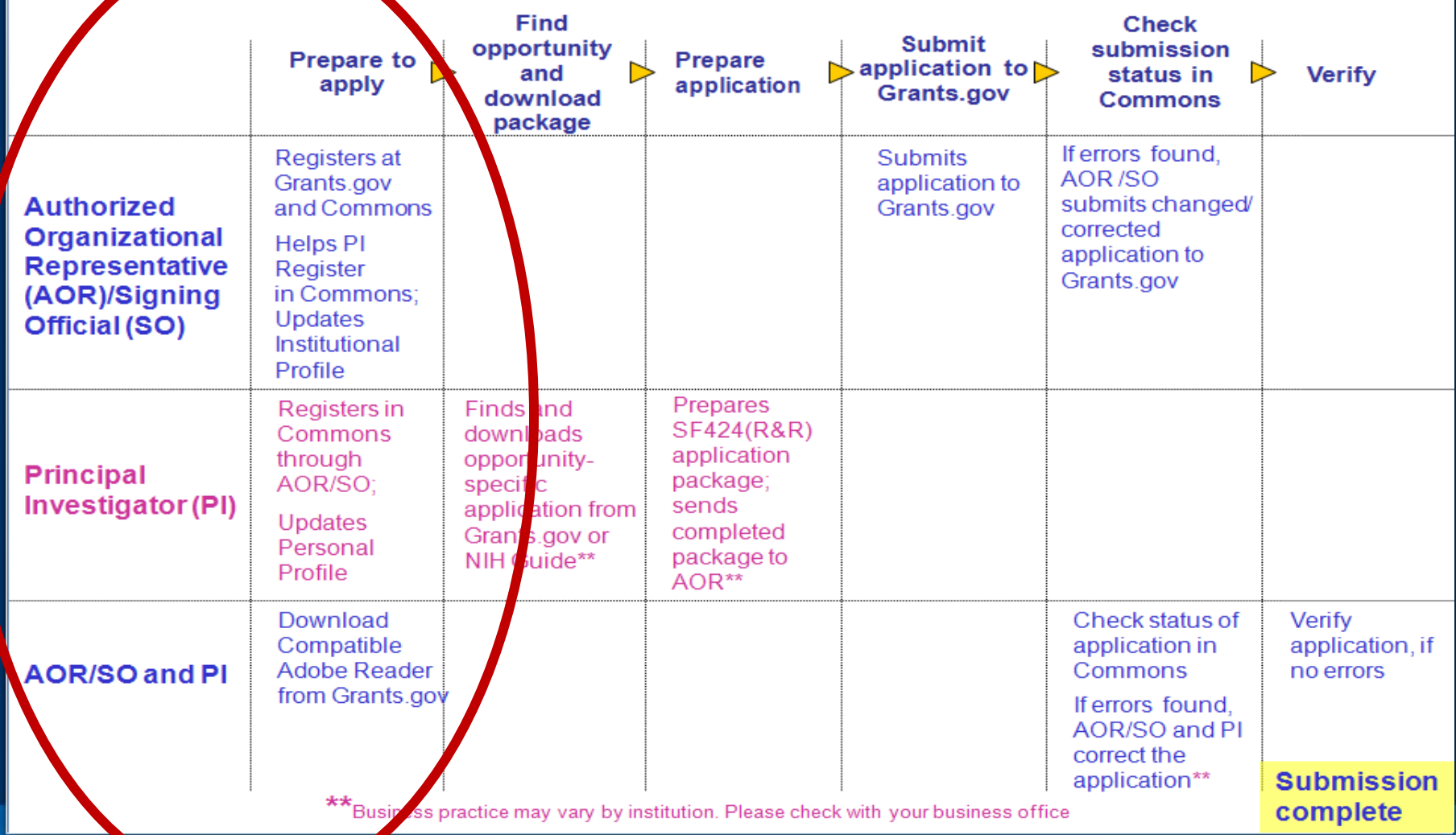

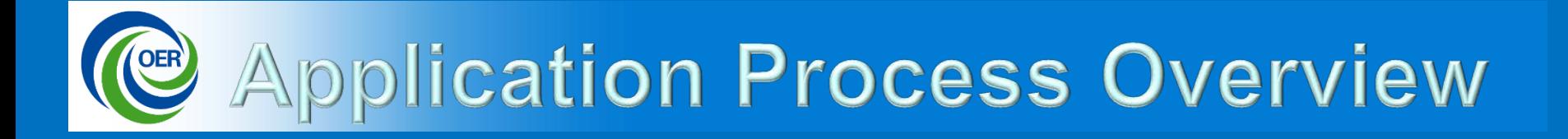

Prepare to Apply/Register  $\mathcal{P}$  Find an Opportunity **Prepare an Application** Submit, Track, View

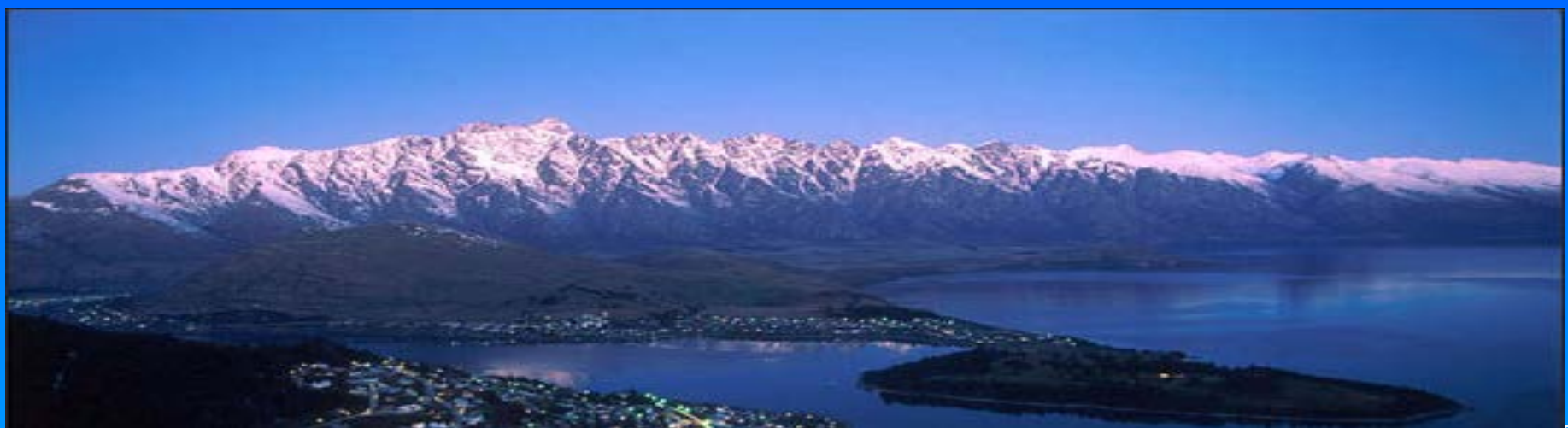

#### U.S.Department of Health & Human Services

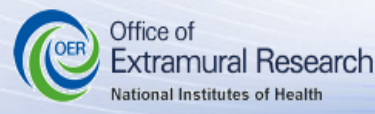

## **Understand NIH Grants Grants.nih.gov – a primary resource**

Home **About Grants** 

**Forms & Deadlines Funding** 

Grants Policy | News & Events About OER

#### **NIH Home**

#### **About Grants**

#### **Grants Process**

- Grants Process Overview
- Grant Application Basics
- Types of Grant Programs
- How to Apply
- Peer Review Process
- Award Management
- Foreign Grants Information
- NIH Financial Operations (w/Funding Strategies)

#### **Electronic Grants**

- Electronic Research Admin (eRA)
- eRA Commons
- Applying Electronically

#### **Grants Policy**

- Policy & Guidance
- Compliance & Oversight
- Research Involving Human Subjects
- Office of Laboratory Animal Welfare (OLAW)
- Peer Review Policies & Practices
- Intellectual Property
- Invention Reporting (iEdison)
- NIH Public Access
- Research Integrity

**Funding Opportunities** 

**Funding** 

Search NIH Guide for Grants and Contracts

• Funding Opportunities & Notices

Go.

- Unsolicited Applications (Parent Announcements)
- **Recovery Act Grant Information**
- Research Training & Career Development
- Small Business (SBIR/STTR)
- Contract Opportunities
- NIH Loan Repayment Programs
- Challenge.gov

#### **Forms & Deadlines**

- Forms & Applications
- Due Dates & Submission Policies
- Submitting Your Application

### **Funding Opportunities are posted in the NIH Guide for Grants and Contracts**

- NIH Common Fund
- OppNet (Behavioral & Social Sciences)

#### **Award Data**

- Search NIH Awards (RePORTER)
- NIH Data Book
- Reports, Data & Analyses (RePORT)

#### **About OER**

- OER and You
- OER Annual Reports
- OER Offices
- Contact Us

#### **Global OER Resources**

- Glossary & Acronyms
- Frequently Used Links
- **@** Frequently Asked Questions

### Events

 $\sim$ 

hs.gov

rsion

1 | Site

Go

#### **Flashes**

#### tronic ion Webinar for Foreign

#### Institutions - Sept. 27 - Register Today!

- NEW Revised Pre- and Post-Award **Application Forms** and Instructions Available
- NEW Attention SBIR and STTR Phase I Awardees: Niche Assessment Program Announced

More...

#### **Get Connected**

- Nexus (News)
- Rock Talk (Blog)
- Workshops & Training
- Listservs & Feeds

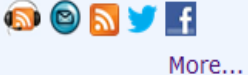

**24**

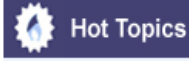

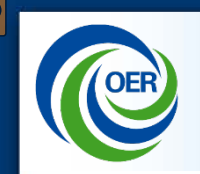

 $\overline{C}$ 

# **Find Opportunity**

### Find Funding Opportunity Announcements (FOAs) in either:

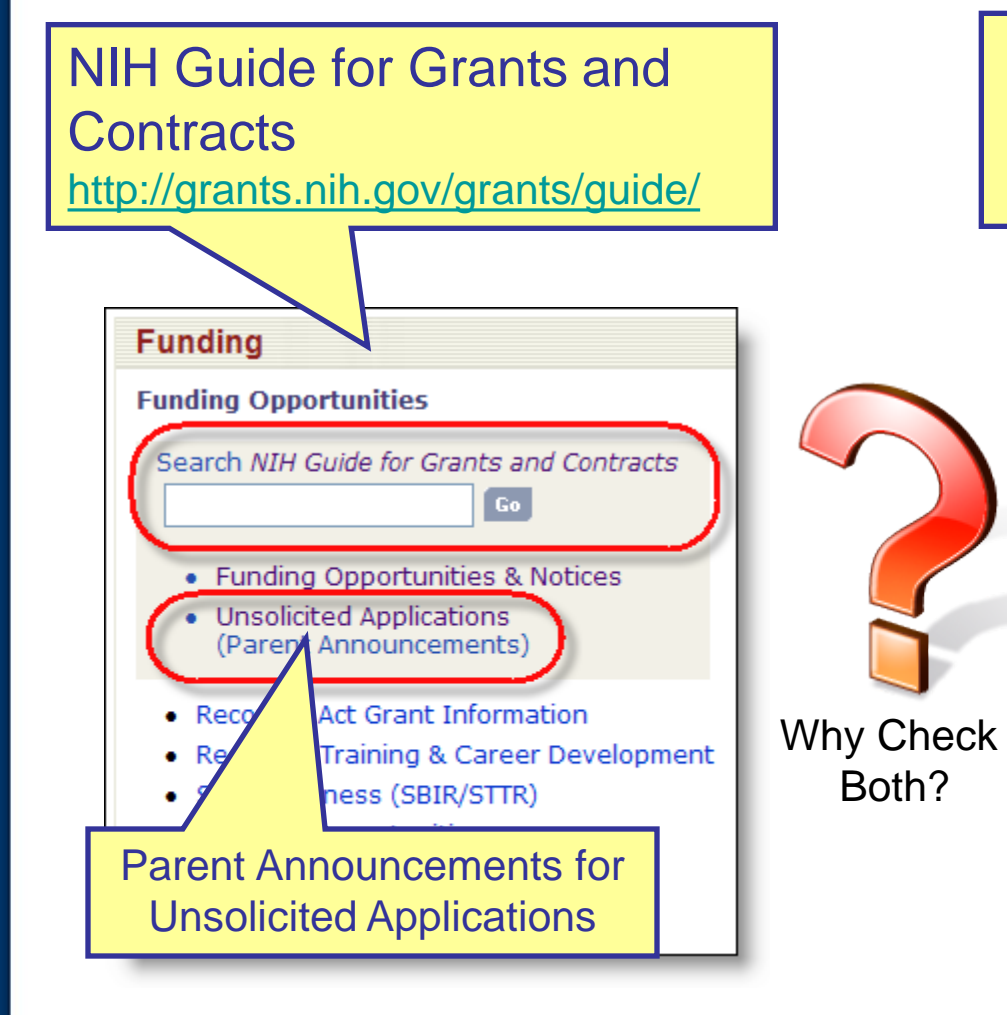

### **Grants.gov** [http://www.grants.gov](http://www.grants.gov/)

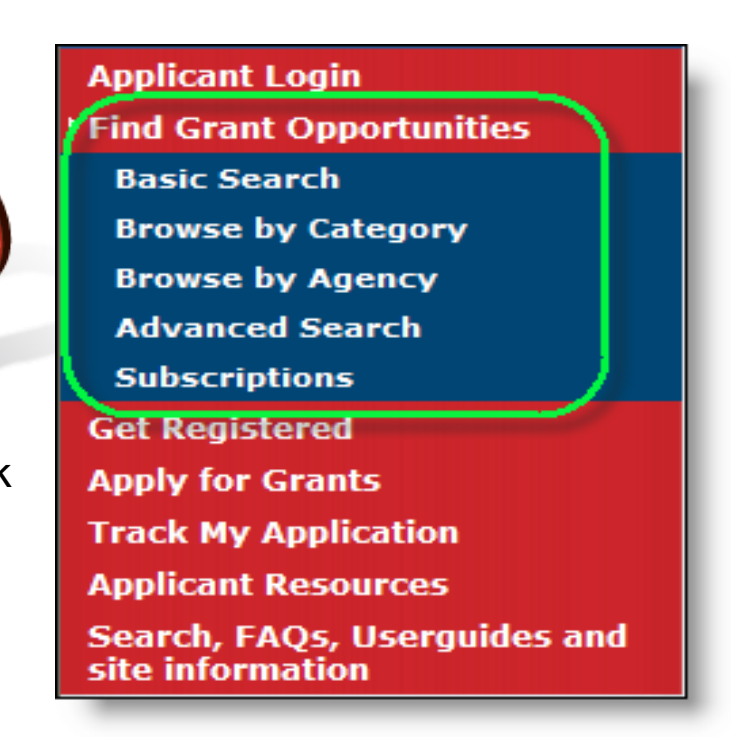

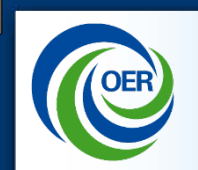

 $\overline{C}$ 

# Review list of FOAs matching your criteria and find FOA of interest

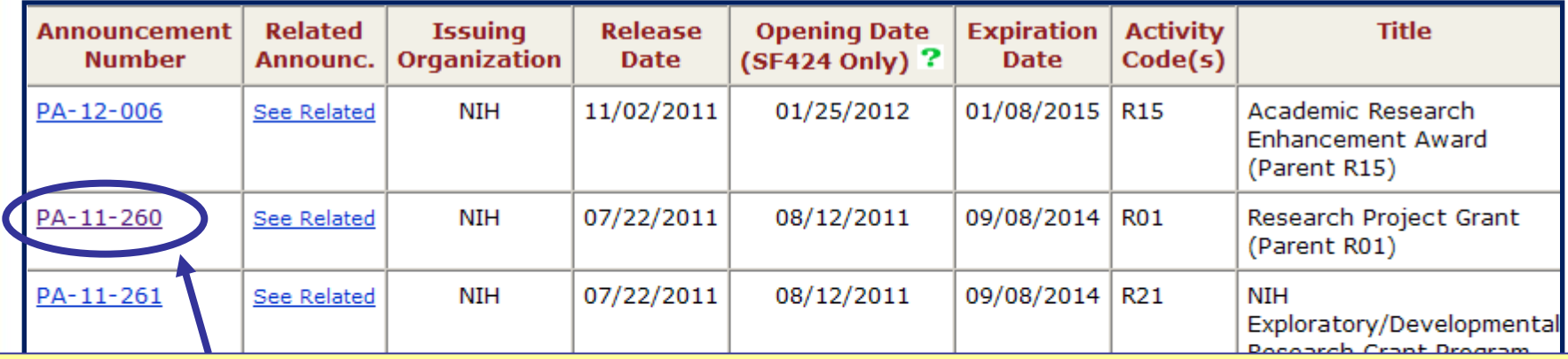

### Click **Announcement Number** link to access FOA information

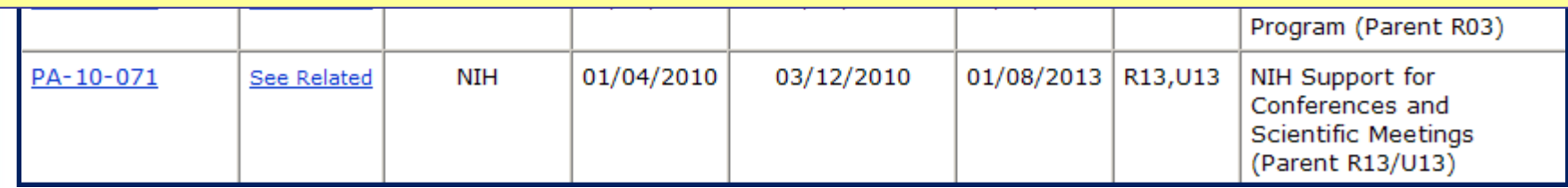

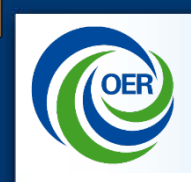

# **Funding Opportunity Announcement**

- Read and follow all announcement instructions
- Pay special attention to Section IV. Application and Submission Information
	- Includes any FOA-specific submission instructions
	- Instructions in FOA trump instructions in the application guide

**Table of Contents** 

Part I Overview Information

Part II Full Text of Announcement

Section I. Funding Opportunity Description 1. Research Objectives

Section II. Award Information

- 1. Mechanism of Support
- 2. Funds Available

#### Section III. Eligibility Information

- 1. Eligible Applicants
- A. Eligible Institutions
- **B. Eligible Individuals**
- 2. Cost Sharing or Matching
- 3. Other Special Eligibility Criteria

#### Section IV. Application and Submission Information

- 1. Request Application Information
- 2. Content and Form of Application Submission
- 3. Submission Dates and Times
- A. Submission, Review, and Anticipated Start Dates
- 1. Letter of Intent
- B. Submitting an Application Electronically to the NIH

**27**

- C. Application Processing
- 4. Intergovernmental Review
- 5. Funding Restrictions
- 6. Other Submission Requirements

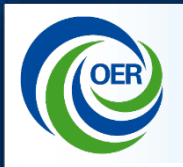

## **FOA Notes**

### Excerpt from PA-11-260 FOA

#### **Required Application Instructions**

It is critical that applicants follow the instructions in the SF 424 (R&R) Application Guid FOA or in a Notice from the NIH Guide for Grants and Contracts). Conformance to all the FOA) is required and strictly enforced. Applicants must read and follow all applicat as any program-specific instructions noted in Section IV. When the program-specific Guide, follow the program-specific instructions. Applications that do not comply with accepted for review.

Click **Apply for Grant Electronically** button found within the FOA in the NIH Guide.

Apply for Grant Electronically

A compatible vorsion of Adobe R ager is required for download. For Assistance downloading this or any Grants gov application package, please contact Grants.gov Customer Support at http://www07.grants.gov/contactus/contactus.jsp.

#### Links to Grants.gov Download Application page for the FOA

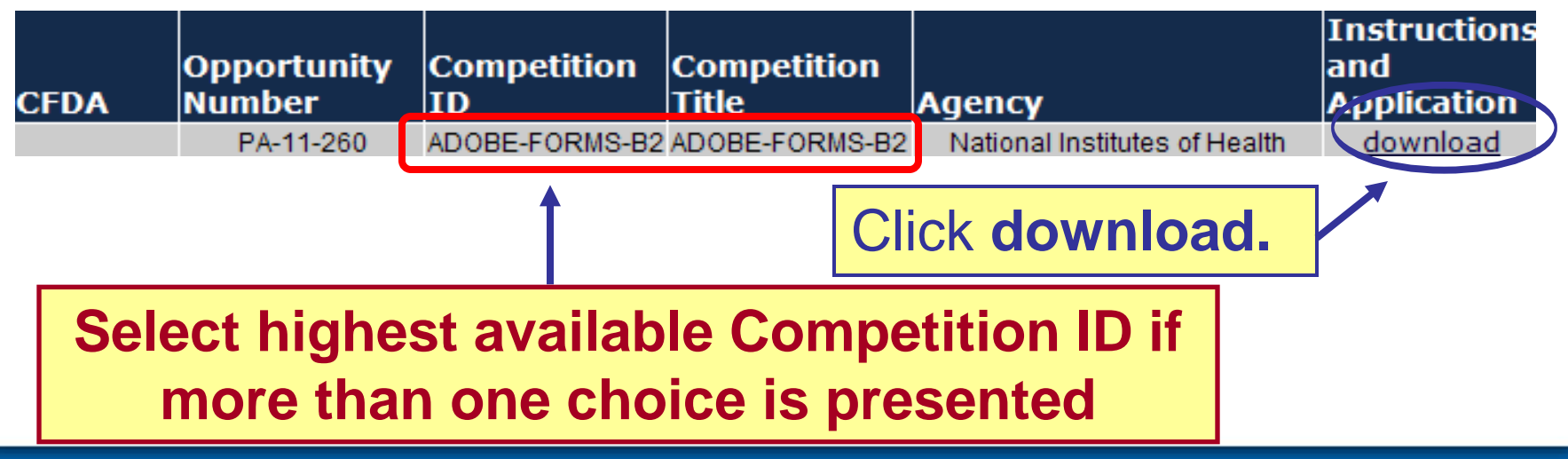

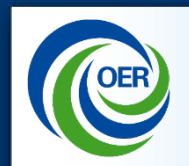

## **Download App. Instructions & Package**

Contact Us SiteMap Help NRSS Home

#### **DOWNLOAD OPPORTUNITY INSTRUCTIONS AND APPLICATION**

You have chosen to download the application for the following opportunity:

**GRANTS.GOV<sup>®</sup>** 

CFDA Number: 93.396: Cancer Biology Research

**Opportunity Number:** PAR-12-289: Revisions for Early-Stage Development of Informatics Technology (U01)

Competition ID: ADOBE-FORMS-B2

**Competition Title: Adobe-Forms-B2** Agency: National Institutes of Health

**Opening Date: 12/22/2012** 

**Closing Date: 06/18/2015** 

### **Sign up for Agency updates to FOA**

To download an application, you will need to submit an email address so that you can be notified of any changes to the application before the closing date. Your e-mail address will allow us to e-mail you in the eyer on sopportunity is changed and republished on Grants.gov before its closing date.

Email:

Confirm Email:

 $\triangledown$  Would you like to receive synopsis modification notices as well?

Submit  $\Box$  No, I do not wish to provide my email address

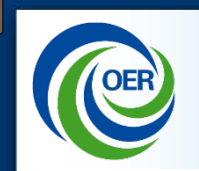

## **Download App. Instructions & Package**

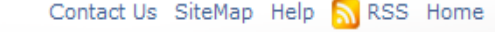

#### **DOWNLOAD OPPORTUNITY INSTRUCTIONS AND APPLICATION**

You have chosen to download the application for the following opportunity:

**GRANTS.GOV<sup>®</sup>** 

CFDA Number: 93.396: Cancer Biology Research **Opportunity Number:** PAR-12-289: Revisions for Early-Stage Development of Informatics Technology (U01) Competition ID: ADOBE-FORMS-B2 **Competition Title: Adobe-Forms-B2 Agency: National Institutes of Health Opening Date: 12/22/2012 Closing Date: 06/18/2015** 

Since you did not subscribe, you will not be notified of any future changes to this opportunity. If you would like to receive notifications, please click here.

Download the instructions and application by selecting the download links below. While the instructions or application files may open directly, you may save the files to your computer for future reference and use. You do not need Internet access to read the instructions or the application once you save them to your computer.

1. Download Application Instructions

2. Download Application Package

**Download application instructions and application package**

**CE Application Process Overview**  $\sqrt{}$  Register **Prepare to Apply** Find an Opportunity **Prepare an Application** Submit, Track, View

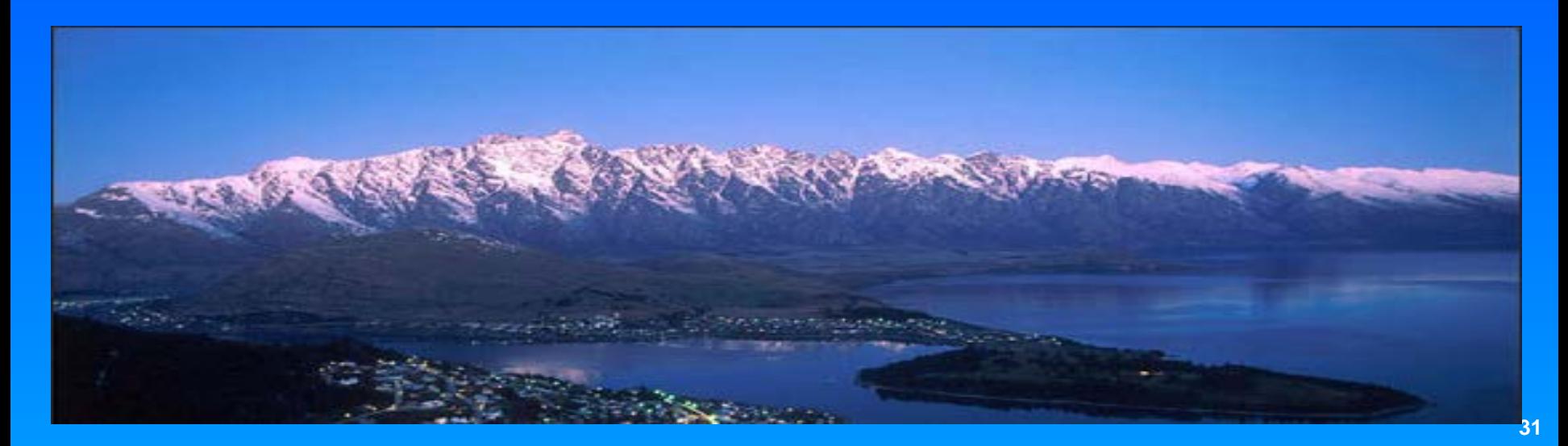

# **Application Guide**

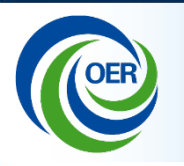

U.S. Department of Health and Human Services Public Health Service

## **SF424 (R&R)**

## **Application Guide** for NIH and Other PHS **Agencies**

A guide developed and maintained by NIH for preparing and submitting applications via Grants.gov to NIH and other PHS agencies using the SF424 (R&R)

Adobe Forms Version B Series (to be used with FOAs specifying use of Adobe-Forms-B-1 and B-2 app lication packages)

Updated July 25, 2011

• *Read and follow application guide instructions*

Agency-specific instructions are marked with the HHS logoHEALTH & H

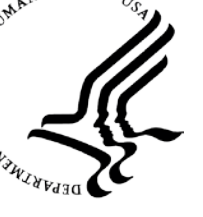

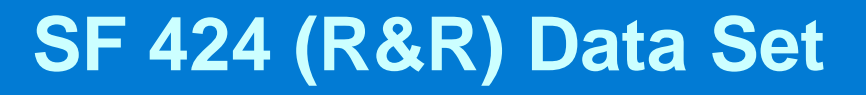

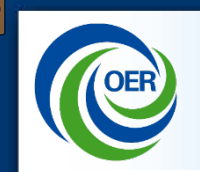

- NIH uses the SF424 Research & Related (R&R) data set
	- Owned and maintained by Grants.gov
- NIH electronic grant applications include: – Federal-wide (R&R) components
	- NIH does not have control over which fields are marked required in these government-wide forms
	- Agency-specific (PHS) components

# **Grant Application Package Screen**

### **Save** the package locally.

### \*Application Form Screen - Top\*

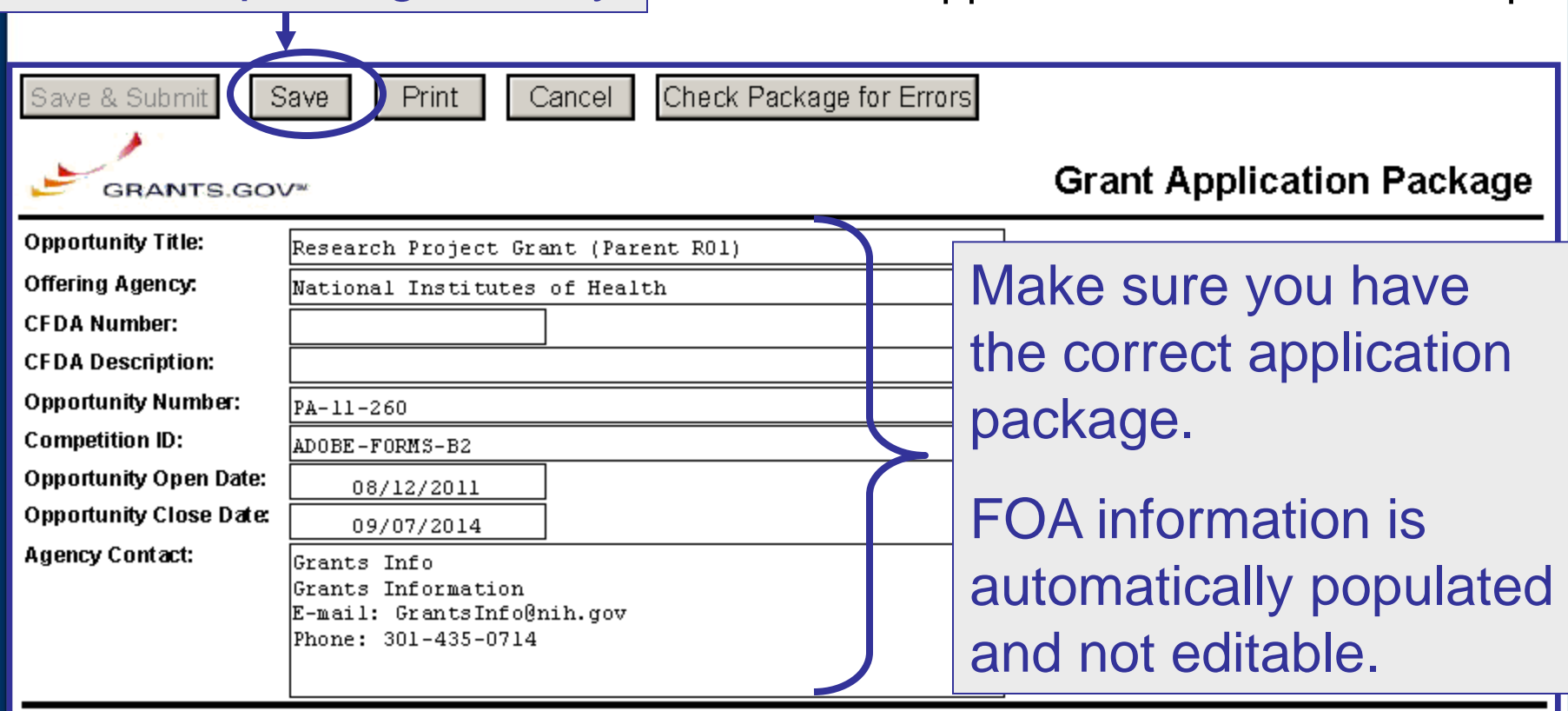

This opportunity is only open to organizations, applicants who are submitting grant applications on behalf of a company, state, local or tribal government, academia, or other type of organization.

\* Application Filing Name:

Mandatory Grants.gov fields highlighted yellow with red box.

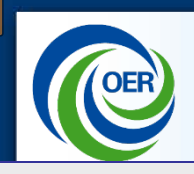

# **Grant Application Package Screen**

## Mandatory Documents must be completed prior to submission.

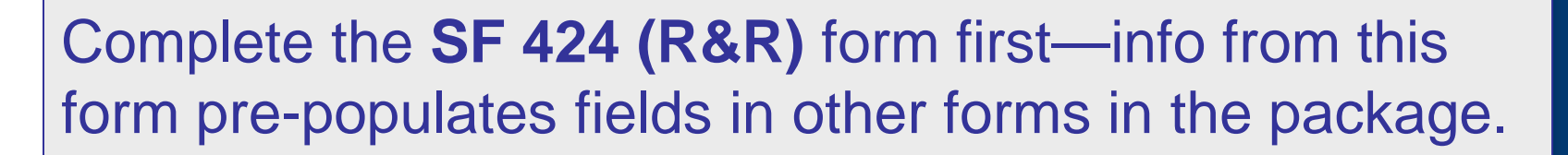

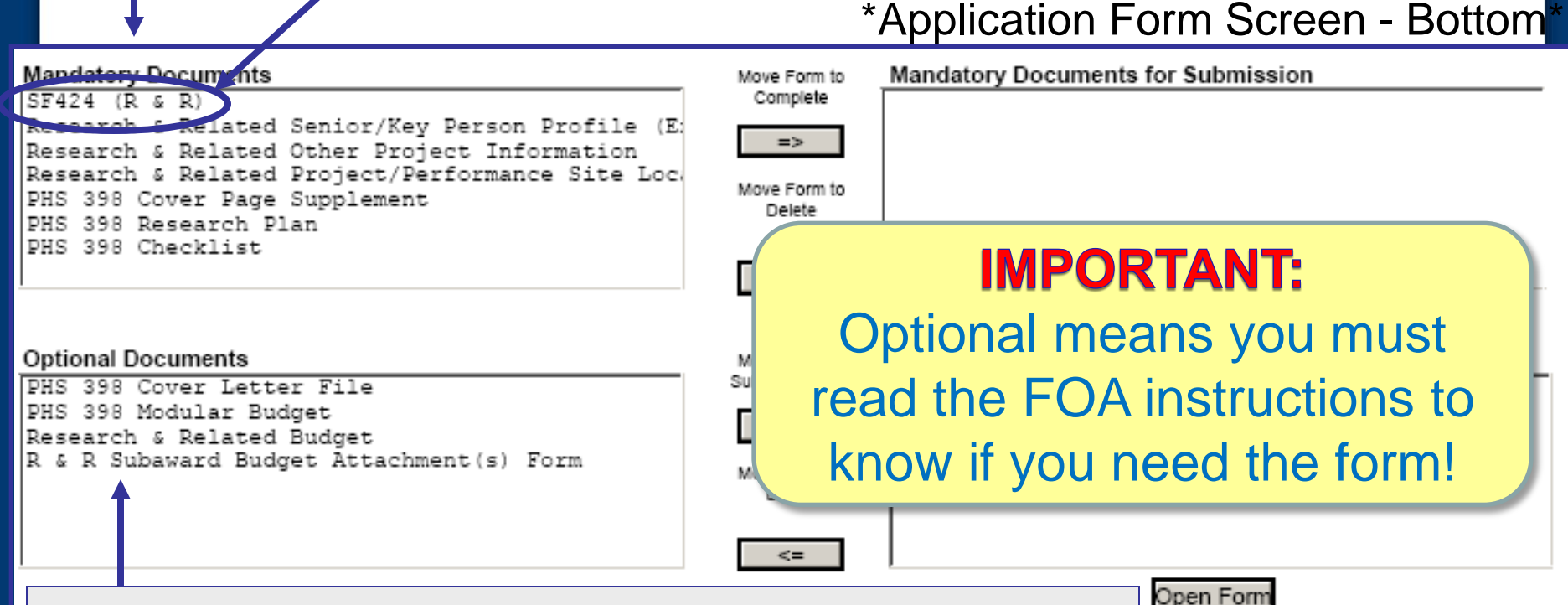

See application guide to determine which **Optional Documents** you need to complete.

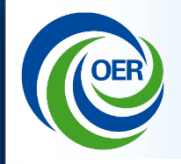

# Tips for Success:

- Follow FOA-specific guidelines (e.g., special attachments, specific section headings)
- Follow application guide requirements
	- Including guidelines for fonts and margins
- Do not include page headers or footers
	- Section headings as part of the text are encouraged
- Avoid 2-column and "landscape" formats

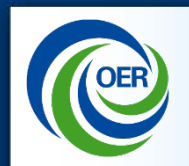

# Watch for fields that are required by NIH but not marked required on federal-wide forms

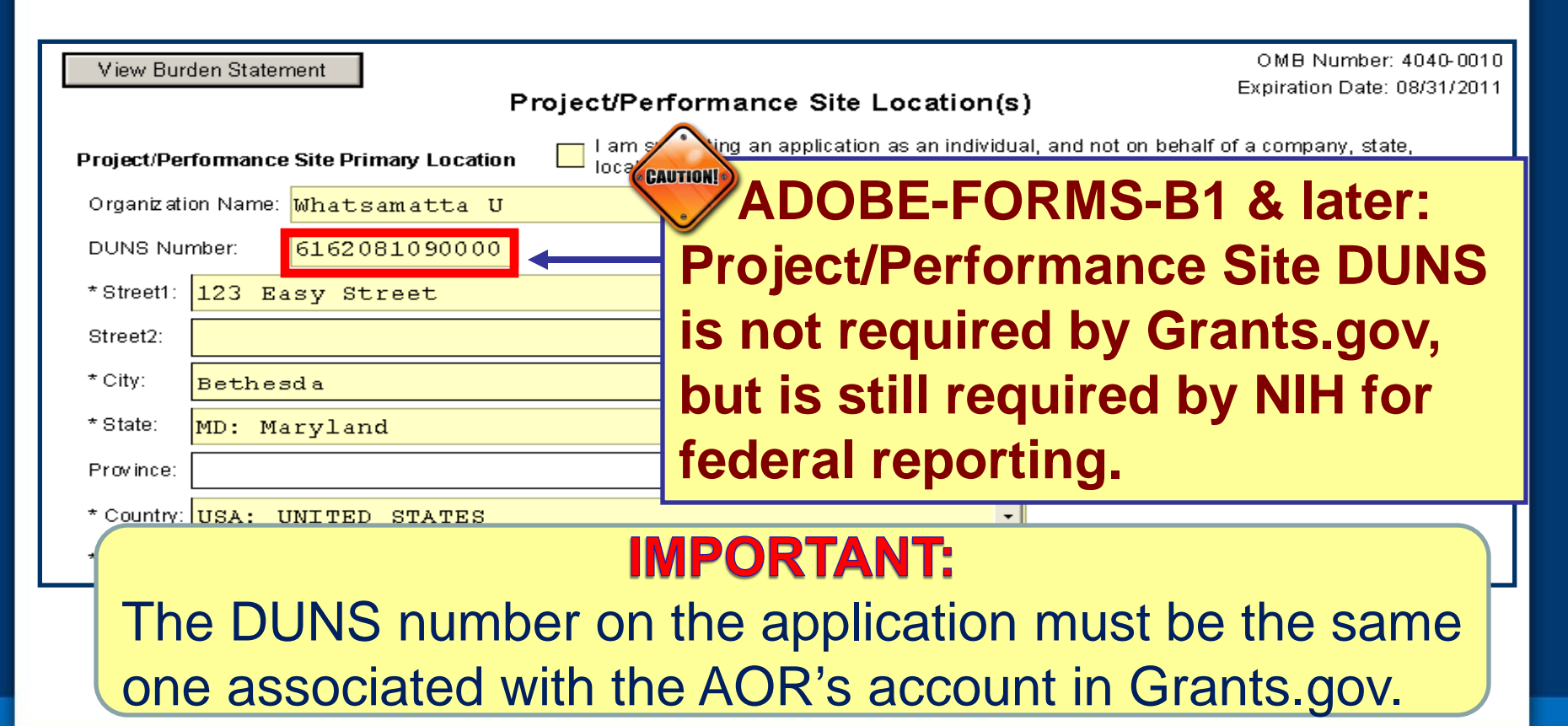

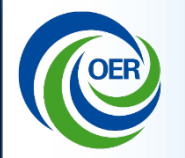

## More fields that are required by NIH but not marked required on federal-wide forms

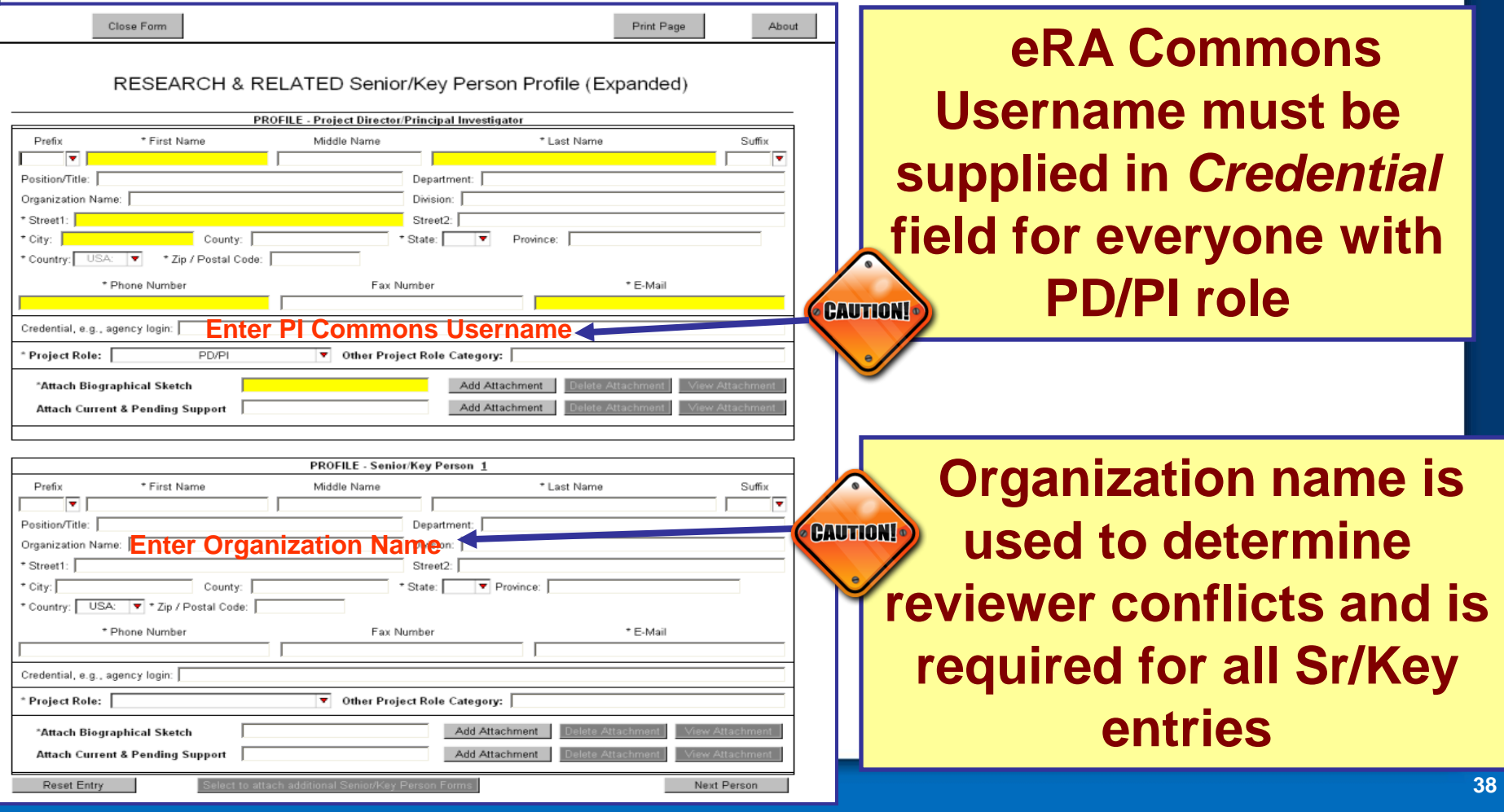

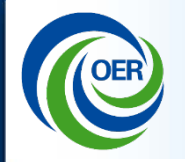

## **Avoiding Common Errors**

# Some terminology used by other federal agencies, but not used by NIH.

**PESEARCH & PELATED Senior/Key Person Profile (Expanded)** 

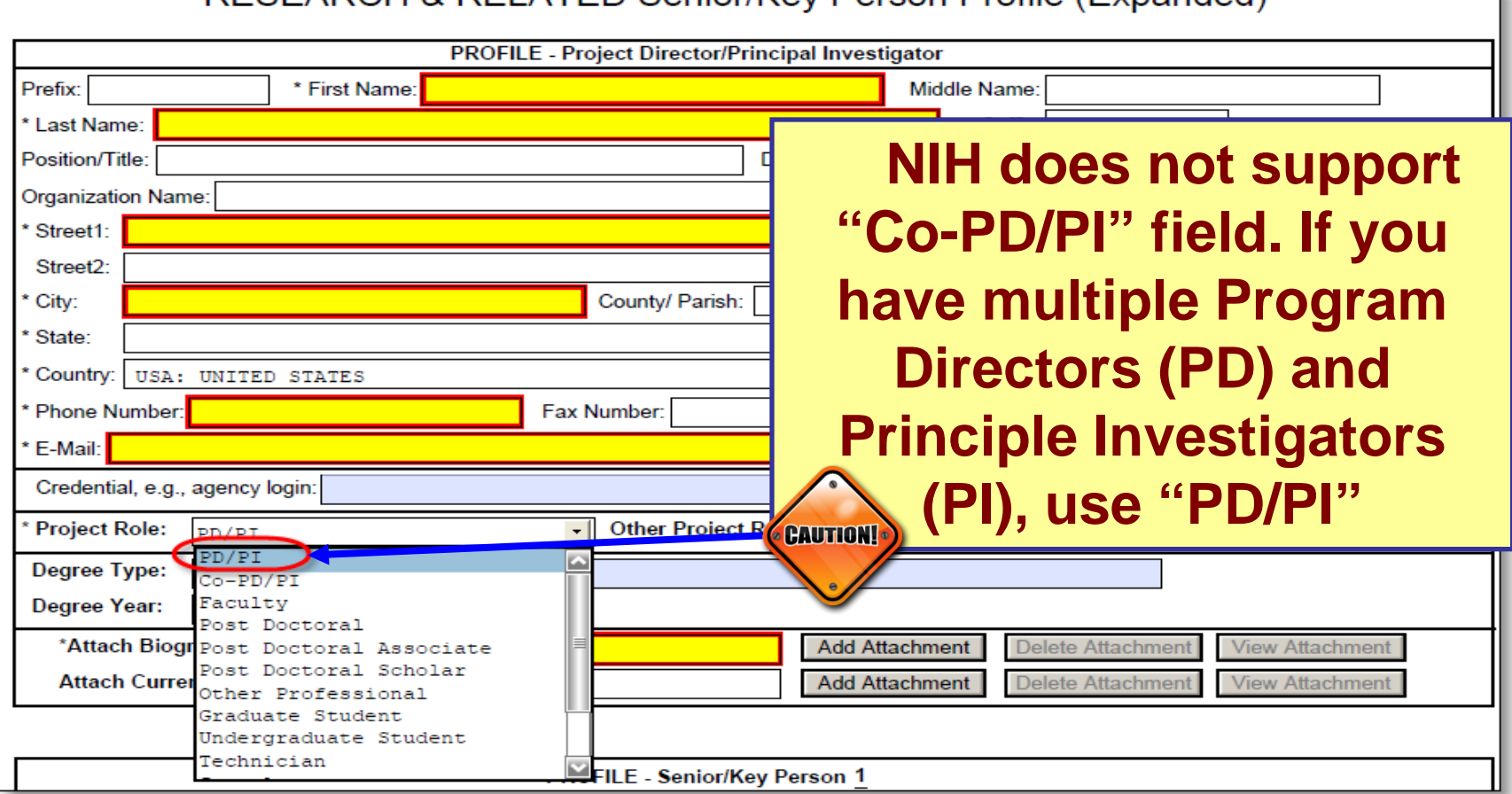

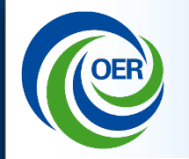

# Include effort > 0 for all Sr/Key listed on the R&R Budget form.

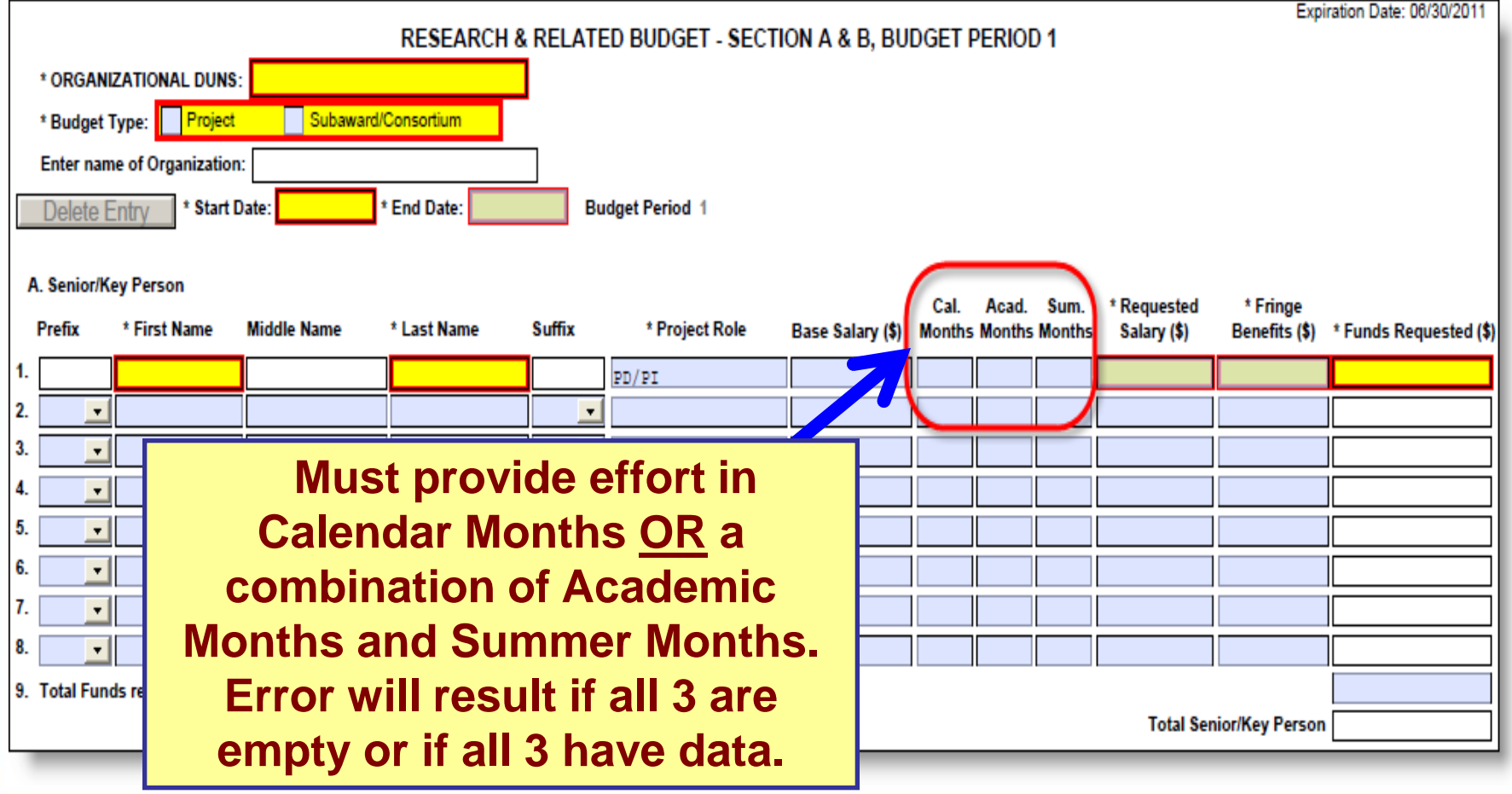

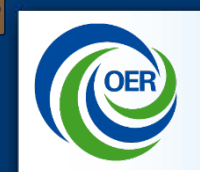

 $\boxed{\mathbb{C}}$ 

## **Use PDF format for all attachments**

- Use simple PDF-formatted files
	- Do not use Portfolio or similar feature to bundle multiple files into a single PDF
	- Disable security features like password protection
- Keep file names to 50 characters or less and use only letters, numbers, underscore (\_), space, and dash (hyphen -)
- Do not include headers or footers
	- Section headings as part of the text are encouraged
- Follow guidelines for fonts and margins
- Avoid 2-column and "landscape" format **PDF Guidelines:**

[http://grants.nih.gov/grants/ElectronicReceipt/pdf\\_guidelines.htm](http://grants.nih.gov/grants/ElectronicReceipt/pdf_guidelines.htm)  $\blacksquare$ 

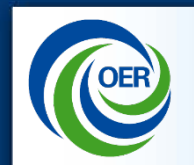

 $\overline{C}$ 

# **Use the Application for hints and help:**

### Hover over a field and help text will appear.

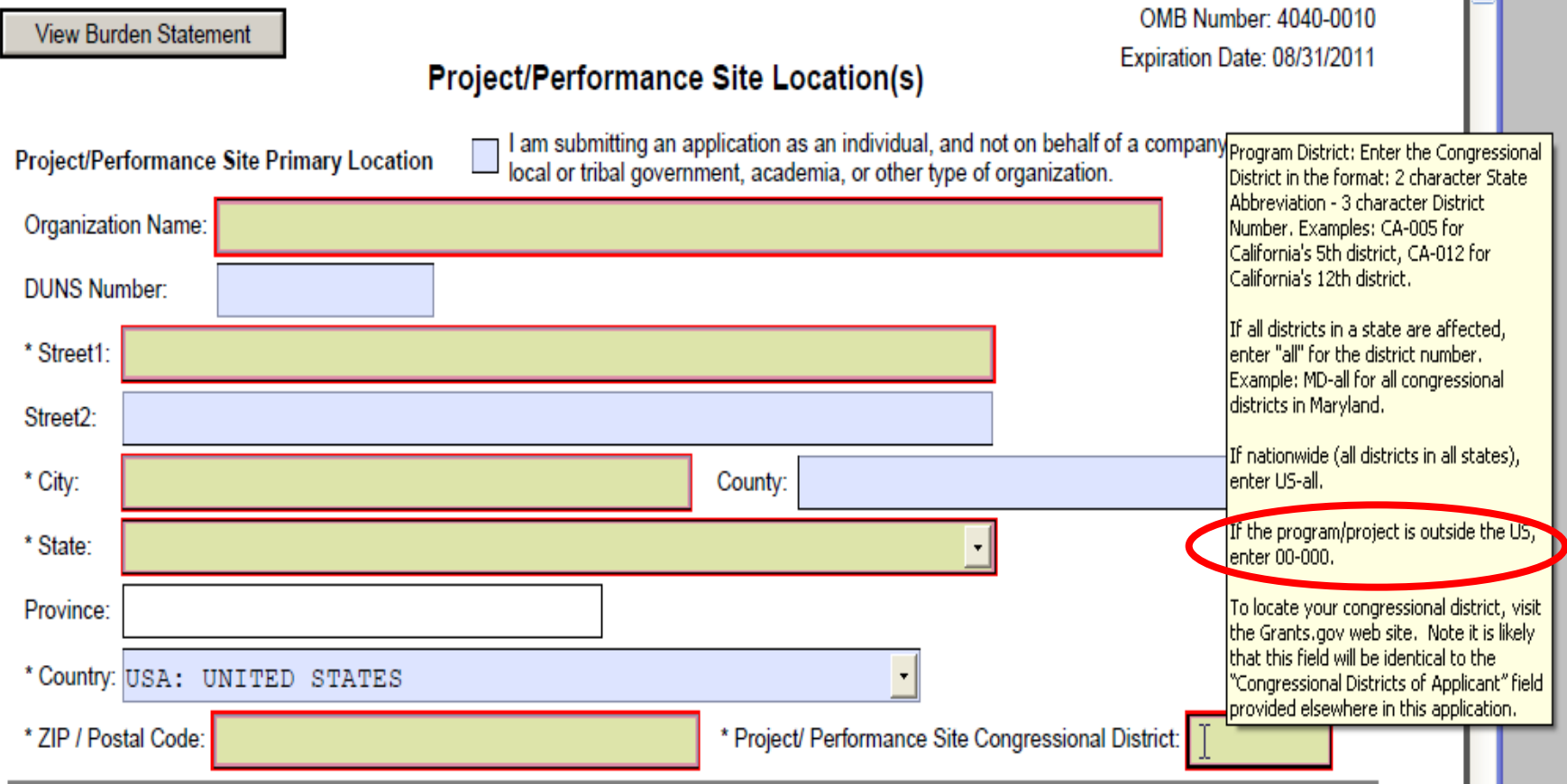

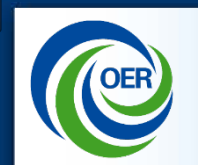

 $\overline{\bigcirc}$ 

## **Avoiding Common Errors**

## **Review the Web Page on Avoiding Common Errors:**

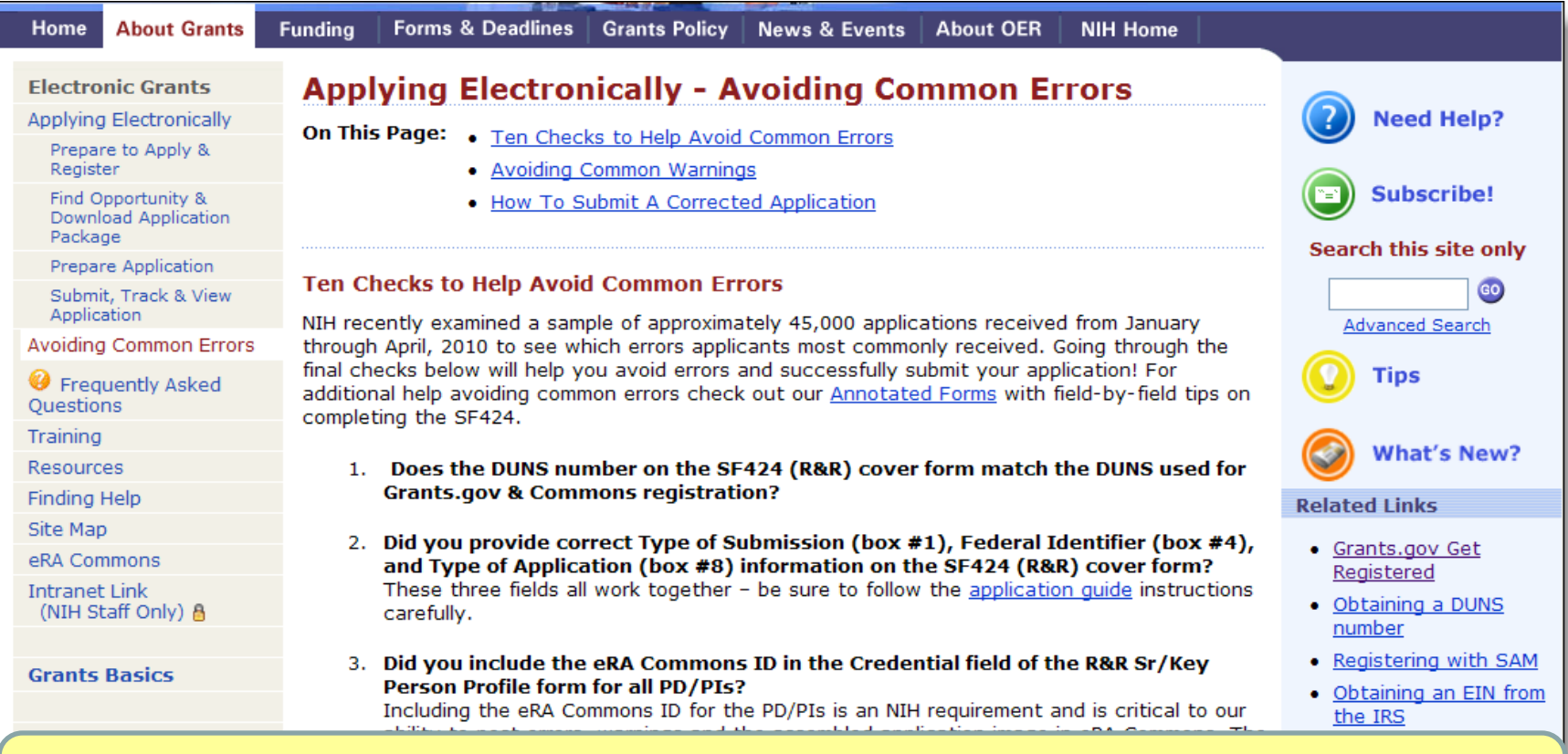

### [http://grants.nih.gov/grants/ElectronicReceipt/avoiding\\_errors.htm](http://grants.nih.gov/grants/ElectronicReceipt/avoiding_errors.htm)

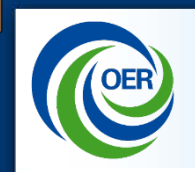

- Remember, NIH does not support the role of Co-PD/PI. For multi-PI project use the PD/PI role for Senior/Key Person
- If multi-PI project, all list Senior/Key Persons need Credential field completed with eRA Commons Username (Required by NIH)
- For multi-PI project, must provide effort in Calendar Months OR a combination of Academic Months and Summer Months. Error will result if all 3 are empty or if all 3 have data

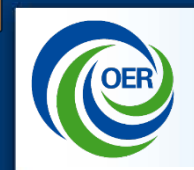

### **Particular scenarios you need to be aware of:**

- **SF424 Form: Item #6 Employer Identification field (EIN or TIN)** - non-U.S. organizations can use 44-4444444
- **Eligibility:** Check that FOA allows applications from foreign organizations
- **Budget:** Foreign applications ALWAYS require a detailed budget
- **Date:** Format is ALWAYS MM/DD/YYYY (09/27/2012)

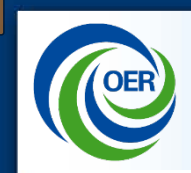

 $\overline{\mathcal{L}}$ 

## **Common Questions: Foreign Applications**

### **On the SF424 (RR):**

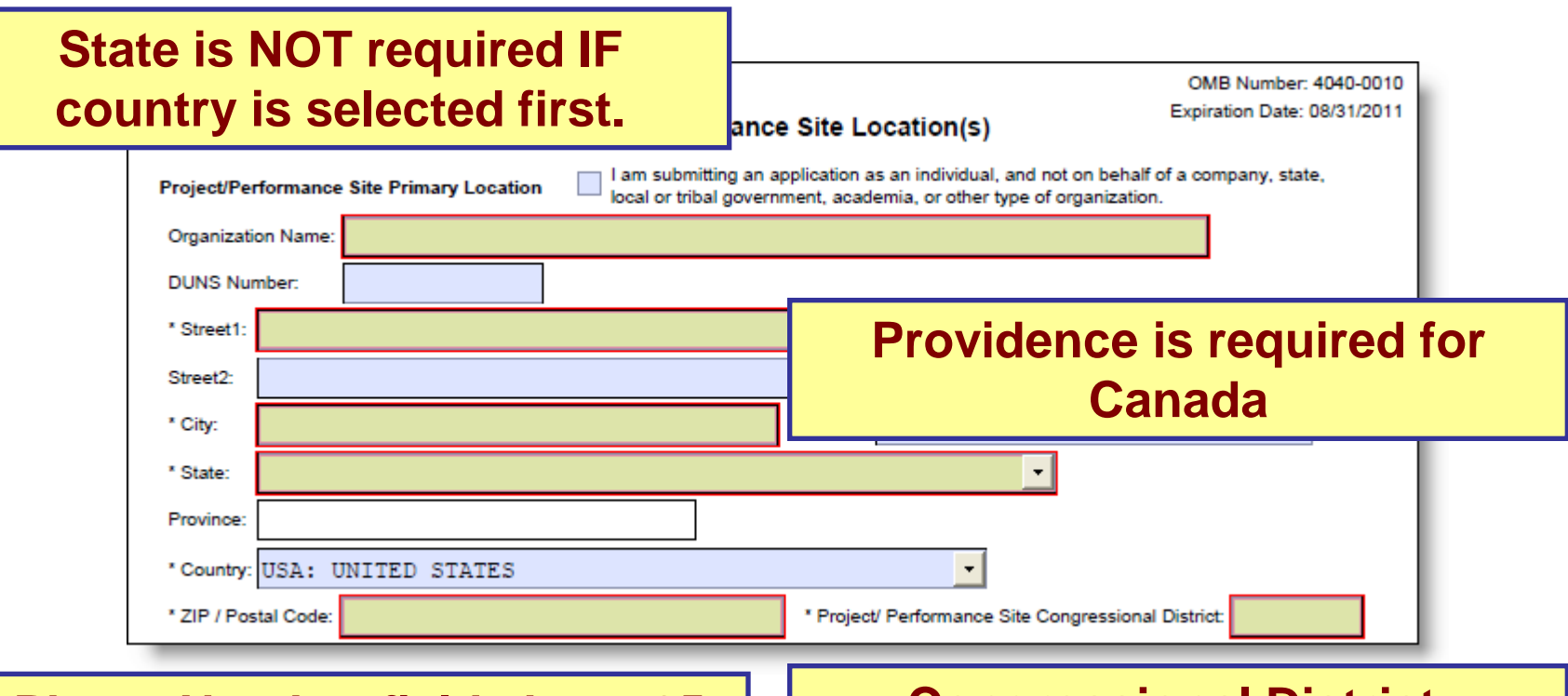

**Phone Number fields have 25 character limit, but no format requirements**

### **Congressional District, use 00-000**

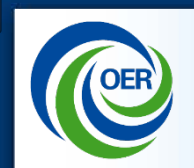

### **NIH has made an SF424 (RR) application package available with field by field tips to help you avoid common errors.**

### [Grants.nih.gov/grants/ElectronicReceipt/files/app\\_form\\_tips.pdf](http://grants.nih.gov/grants/ElectronicReceipt/files/app_form_tips.pdf)

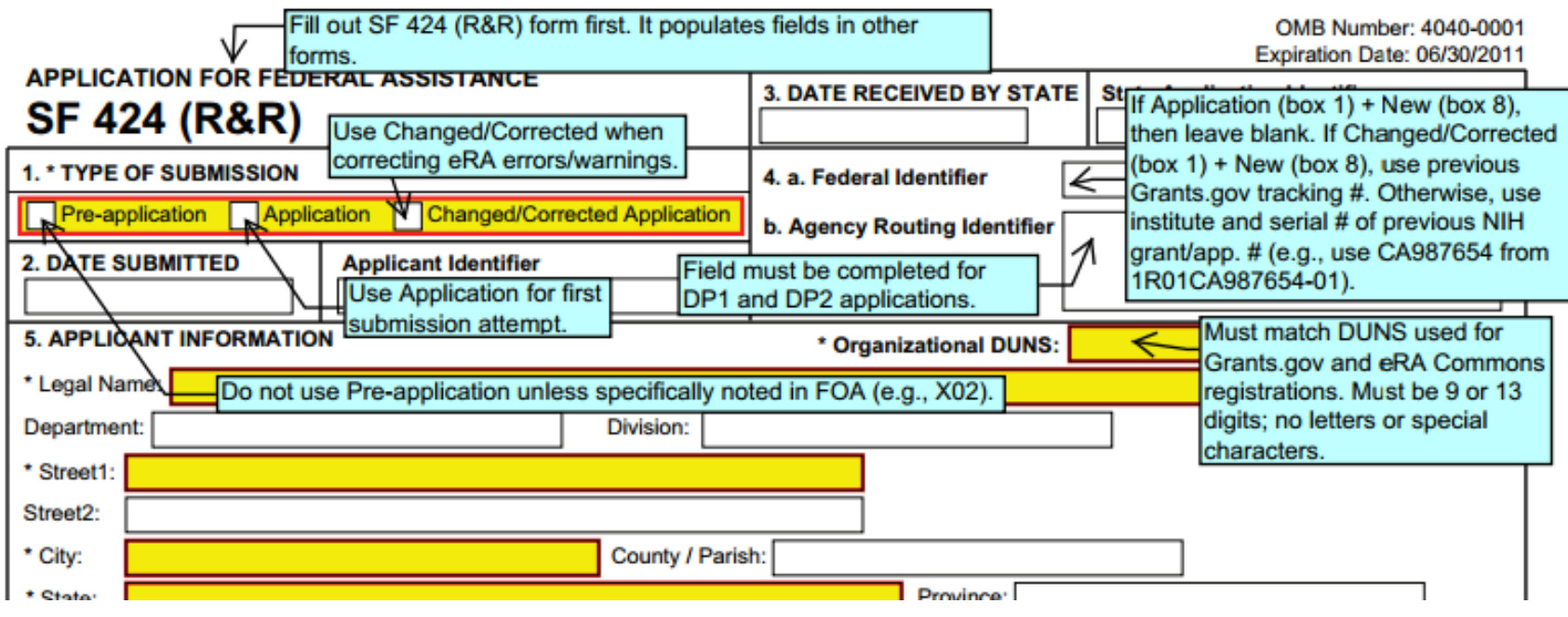

\* Use these annotated forms in conjunction with the application guide

**CE Application Process Overview** Register **Prepare to Apply** Find an Opportunity **Prepare an Application** Submit, Track, View

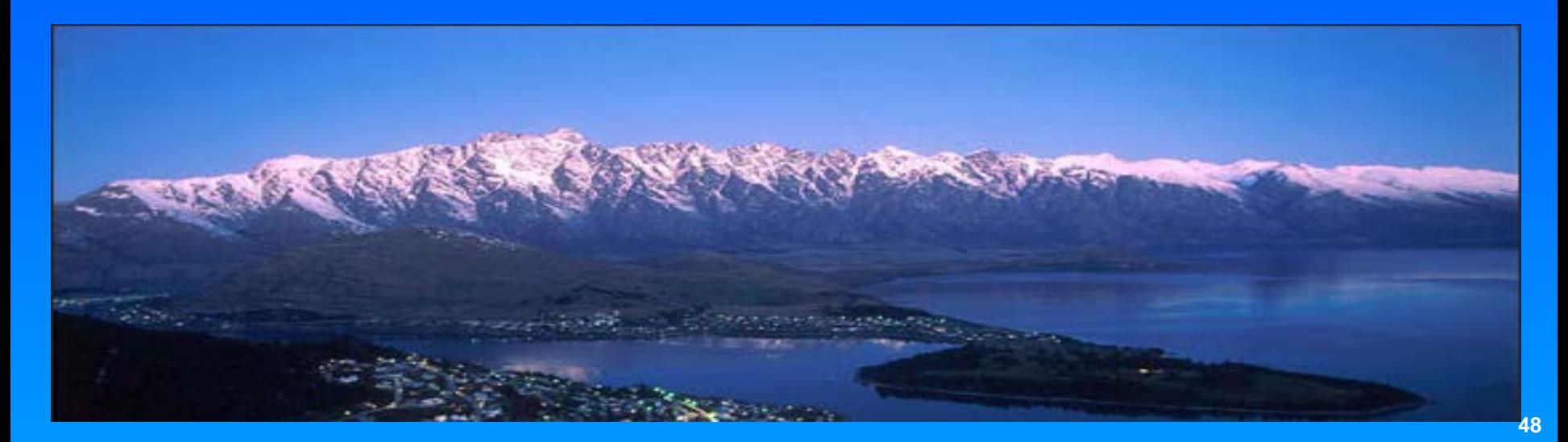

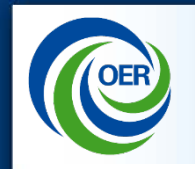

## **On-time Submission :**

**Error-free applications must be accepted by Grants.gov with a time stamp on or before 5:00 p.m. local time of the submitting organization on the due date.** 

*A few important reminders:*

- NIH recommends submitting early (days, not minutes!) to allow time for correcting any errors found during the application viewing window **prior to the due date**
- *NIH's late policy does not allow corrections after the due date*
- All registrations must be completed before the due date

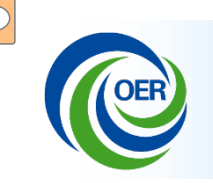

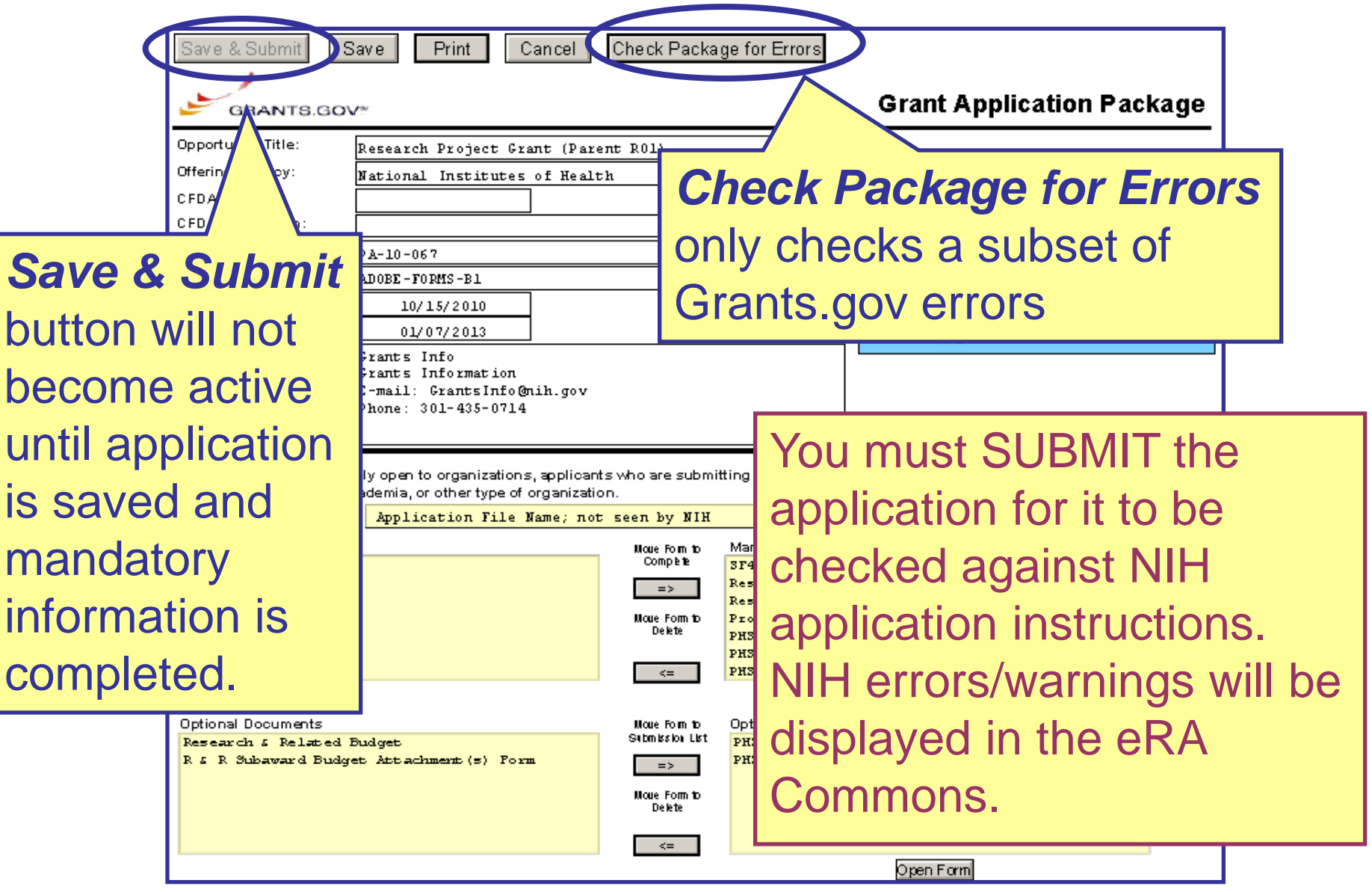

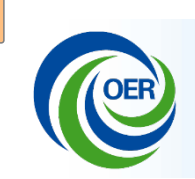

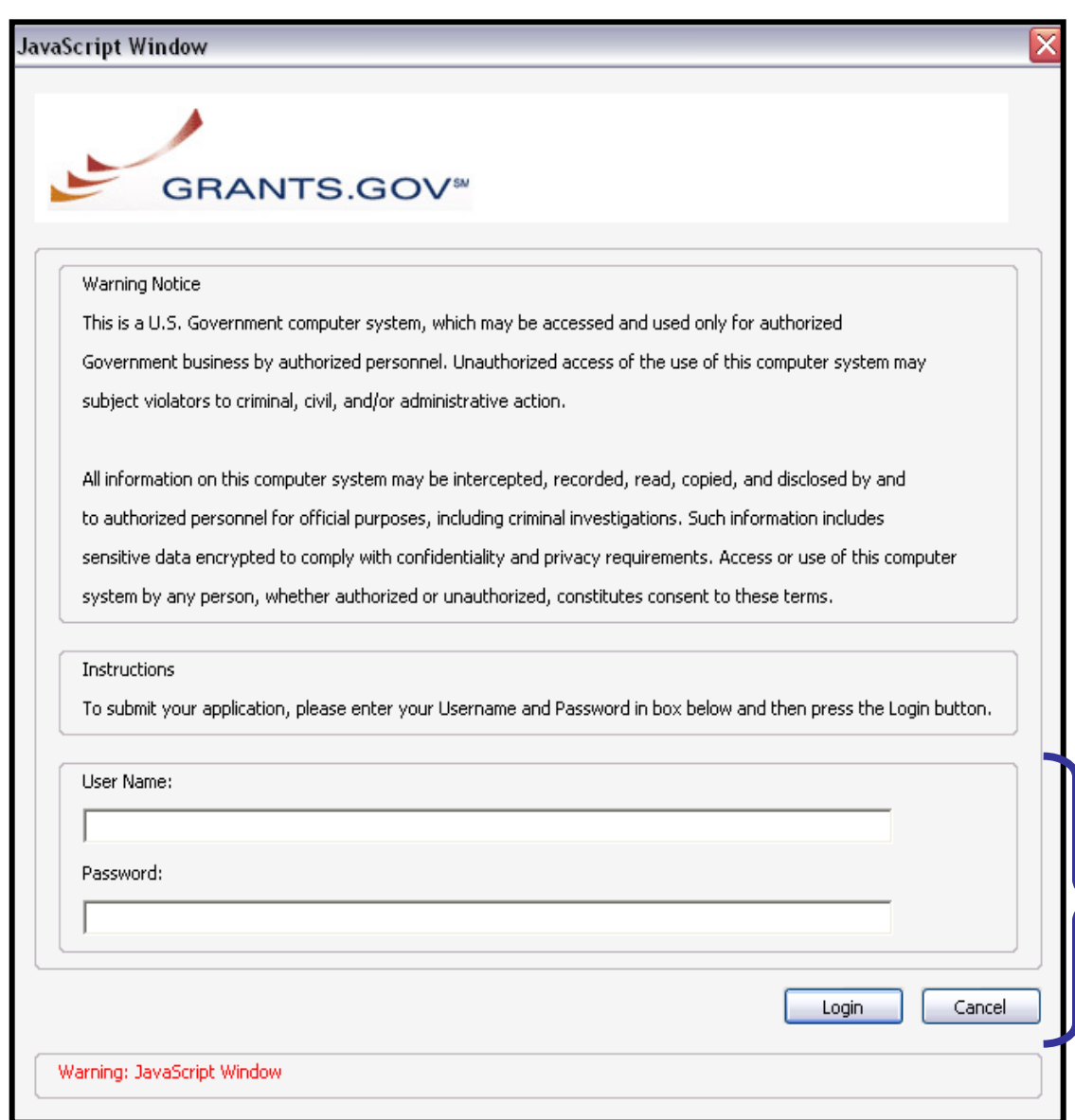

Enter your Grants.gov username and password – you must be fully registered to successfully submit.

## **Only the AOR can submit application!**

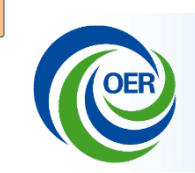

**GRANTS.GOV<sup>30</sup>** 

Application Submission Verification and Signature

Opportunity Title: G.g AT07 and NIH Ext-UAT Test FOA (R01)

Offering Agency: National Institutes of Health Stage

CEDA Number: 93.838

CFDA Description: Lung Diseases Research

Opportunity Number: PA-B1-R01

Competition ID: ADOBE-FORMS-B1

Opportunity Open Date: 2010-09-09

Opportunity Close Date: 2014-09-09

Application Filing Name: Cher D Money sample application 1

Do you wish to sign and submit this Application?

Please review the summary provided to ensure that the information listed is correct and that you are submitting an

to the opportunity for which you want to apply.

If you want to submit the application package for the listed funding opportunity, click on the 'Sign and Submit Applid

button below to complete the process.

page where you can make changes to the required forms and documents or exit the process.

If this is not the application for the funding opportunity for which you wish to apply, you must exit this application pack

and then download and complete the correct application package.

Sign and Submit Application Exit

Click *Sign and Submit Application* button to record electronic signature and initiate submission process button below to complete the process.<br>If you do not want to submit the application at this time, click the 'Exit' button. You will then be returned to the previous

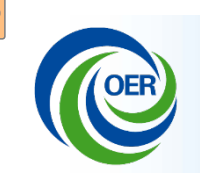

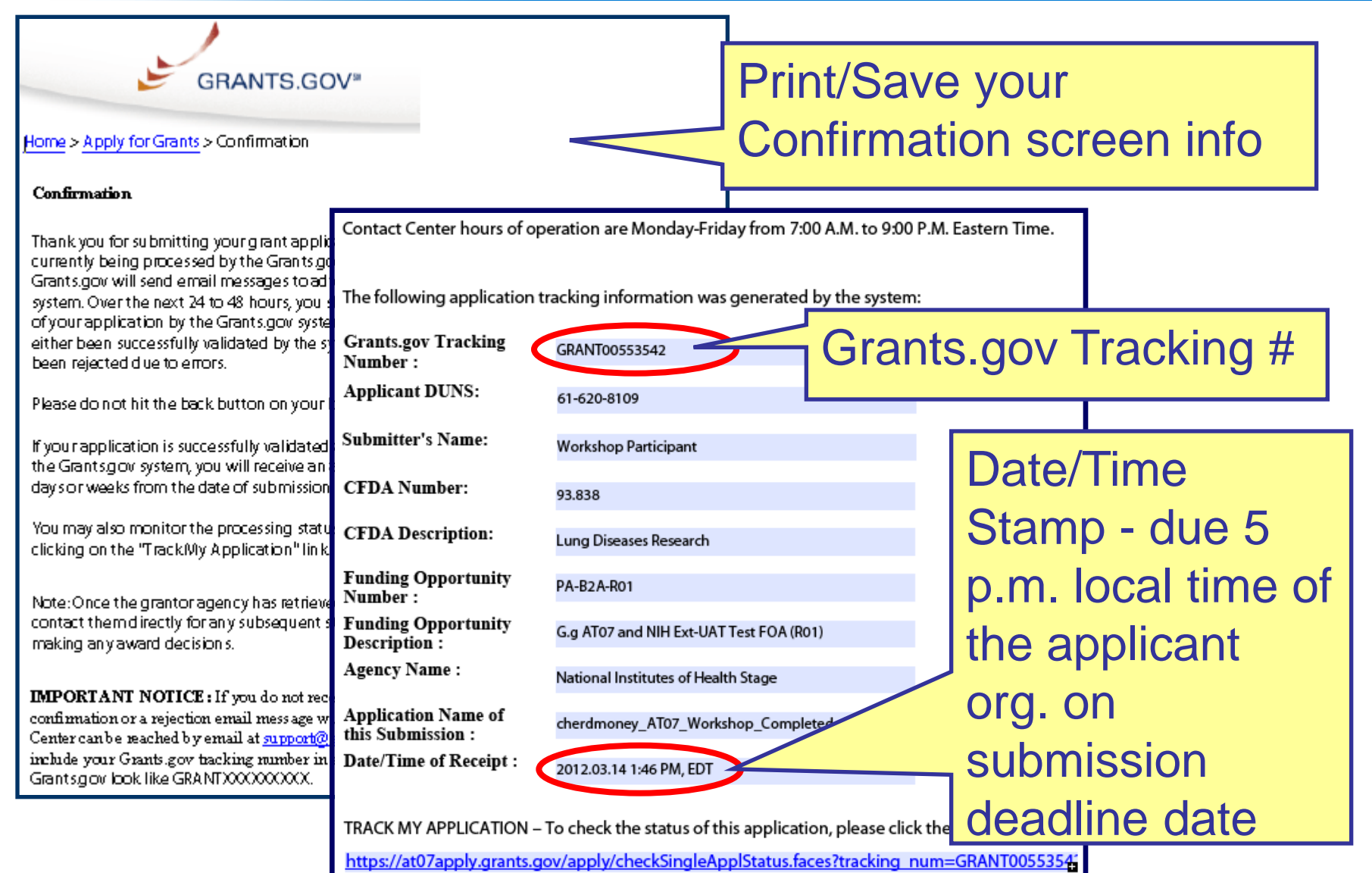

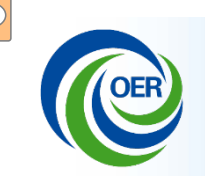

Commons "Status" is an integral part of electronic application submission:

- Applications are retrieved from Grants.gov by eRA Commons and checked against NIH application and funding opportunity instructions
- Processing results are available in eRA Commons Status tab to SOs, PD/PIs and delegated assistants
- E-mail notifications concerning processing results are sent

## **IMPORTANT:**

DO NOT rely on email as the best way to know what is happening! Login to Commons and check the Status!!

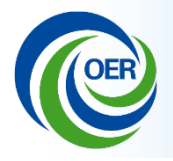

Home Admin Institution Profile Personal Profile Status<sup>1</sup> eSNAP xTrain Links eRA Partners Help Recent/Pending eSubmissions List of Applications/Grants Search by Grants.gov Tracking Num

### **Status**

## Select **Recent/Pending eSubmissions**

Recent/Pending eSubmissions

- Applications that require action (e.g., to view errors/warnings) prior to submission completion
- Applications that are available to view (during two business day correction window) prior to submission completion
- Applications that have been refused by Signing Official

#### **List of Applications/Grants**

- Funded Grants
- Successfully submitted applications, both paper and electronic
- Review assignment status, review results, summary statements, and Notices of Award
- . Other Commons features (e.g., Just In Time, eSNAP, Closeout, Financial Status Report) for previously submitted applications/grants

Search by Grants.gov Tracking Num

 $\bullet$  Enter the Grants gov Tracking Number into the following box for easy access to a specific grant application

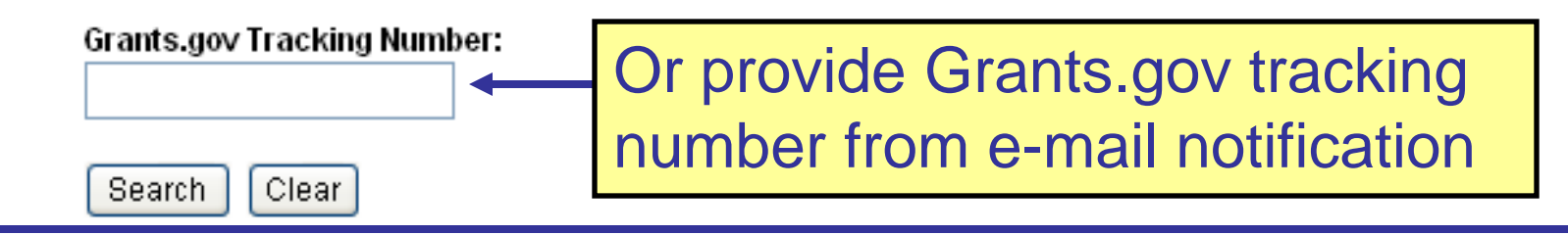

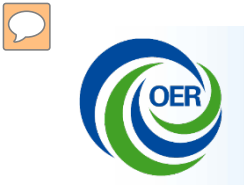

## **Track Status in eRA Commons – PD/PI**

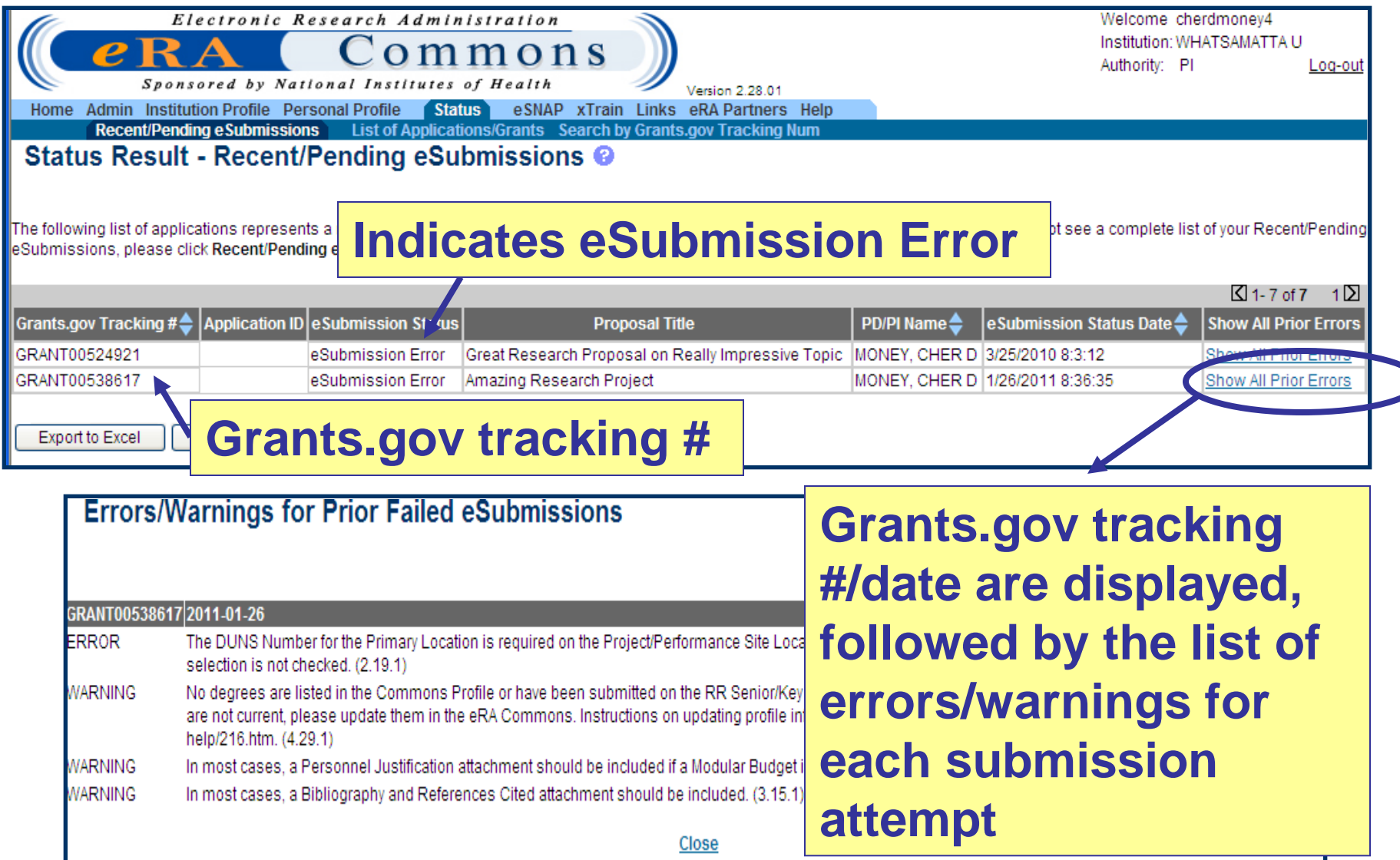

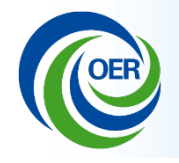

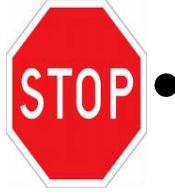

• Errors stop application processing and must be corrected

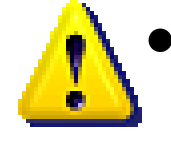

• Warnings do not stop application processing and are corrected at the discretion of the applicant

**Errors/warnings must be corrected by the submission deadline in order for the submission to be considered on time!**

### **Helpful Links**

Avoiding Common Errors page:

[http://grants.nih.gov/grants/ElectronicReceipt/avoiding\\_errors.htm](http://grants.nih.gov/grants/ElectronicReceipt/avoiding_errors.htm)

Full list of Commons Validations:

[http://grants.nih.gov/grants/ElectronicReceipt/files/SF424RR\\_Validation.pdf](http://grants.nih.gov/grants/ElectronicReceipt/files/SF424RR_Validation.pdf)

# **IMPORTANT!**

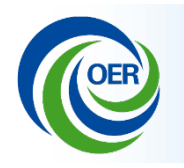

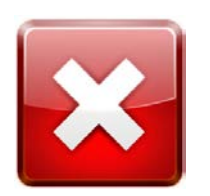

• Errors stop application processing and must be corrected *before the submission deadline!*

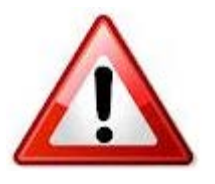

• Warnings do not stop application processing, but can be corrected *before the submission deadline!* at the discretion of the applicant.

If you submit a corrected application (correcting warnings) after the submission deadline, the original on time application is overwritten and lost. The new submission will have a time stamp on it that is after the submission deadline, it will be marked as late, and will not be accepted.

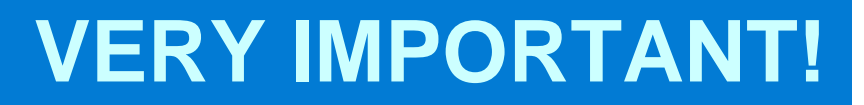

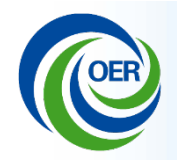

- *Submit Early!*
- *Days Early!*
- *Not Hours Early!*
- *Not Minutes Early!*
- *Days Early!*

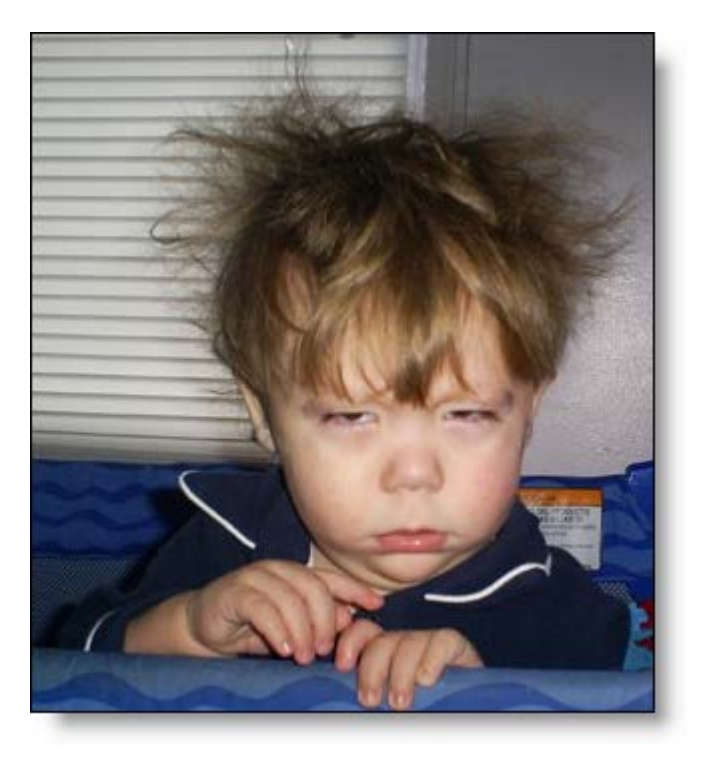

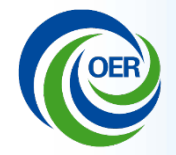

Once an error-free application is received by NIH, the eRA system will:

- Assemble the grant application image
- Insert headers (PI name) and footers (page numbers) on all pages
- Generate Table of Contents and bookmark important sections
- Post the assembled application image in the PD/PI's eRA Commons account

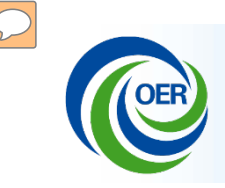

- Applicants have two (2) business days to view the error free assembled application image before the application automatically moves forward for further processing
- SO can Reject application within viewing window and submit a Changed/Corrected application prior to the due date!

If you can't **VIEW** it, we can't **REVIEW** it!

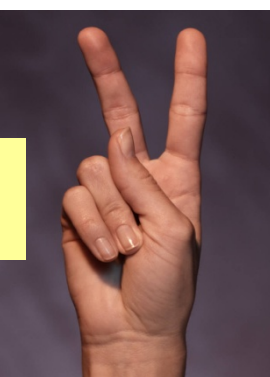

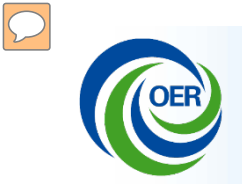

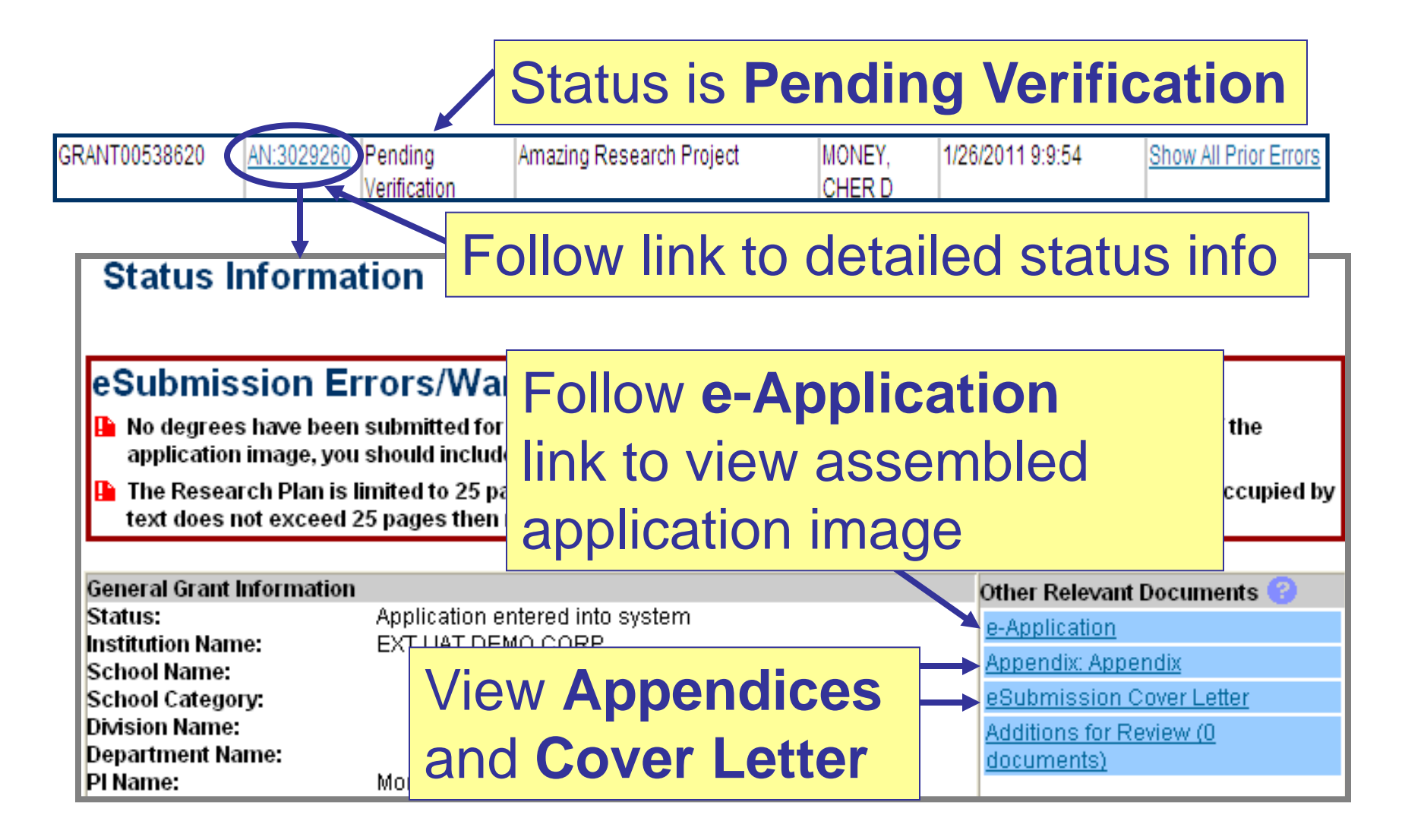

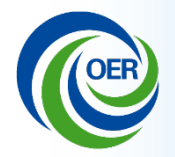

## **Status – e-Application**

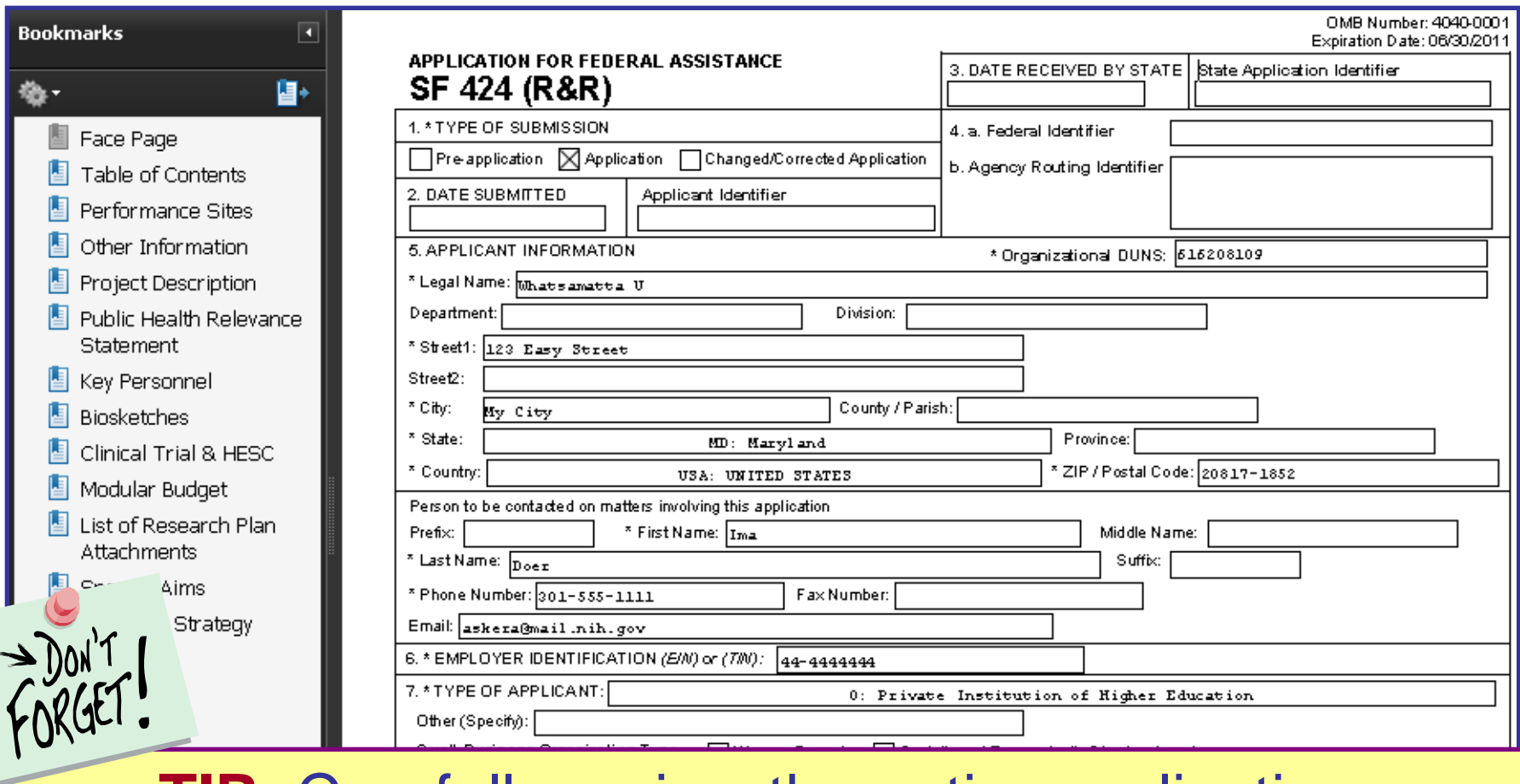

**TIP:** Carefully review the entire application. This is your chance to view/print the same application image that will be used by Reviewers!

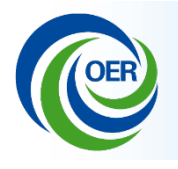

- If no action is taken during the two business day viewing window, the application automatically moves forward for further processing at NIH
- Any subsequent application changes are subject to the NIH policy on late submission of grant applications and the NIH policy on
	- post-submission application materials

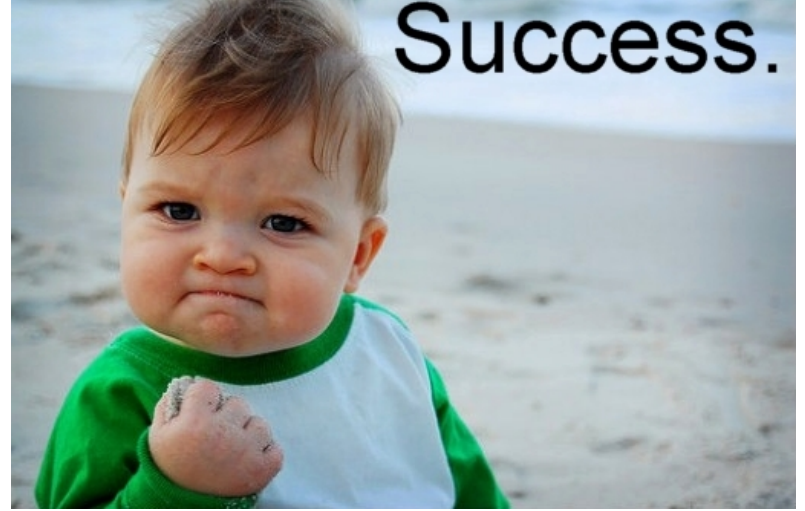

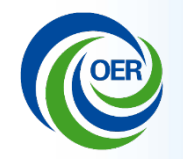

- **1. Check the FOA and/or Application Guide.**
- **2. Contact the appropriate help desk.**
- **3. If a problem with our systems is jeopardizing your ability to submit ontime be sure to:**

**Contact the eRA Help Desk before the application deadline to document the problem!**

# **Finding Help**

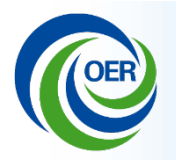

### • **Grants.gov**:

For help with the Grants.gov registration process, downloading forms, form behavior or with technical aspects of submitting through the Grants.gov system:

- **Check the Grants.gov Website:** [www.grants.gov](http://www.grants.gov/)
- **Grants.gov Contact Center**
	- Contact Center Phone: 1-800-518-4726
	- Business Hours: 24 hours/day; 7 days/week (closed on Federal Holidays)
	- E-mail: [support@grants.gov](mailto:support@grants.gov)

### • **eRA Commons:**

For help with eRA Commons registration or system validations after submission through Grants.gov:

- **Check the eRA Commons Website:** <https://commons.era.nih.gov/commons/index.jsp>
- **eRA Commons Help Desk**
	- **Web support:** [http://era.nih.gov/help/index.cfm#era](http://era.nih.gov/help/index.cfm)
	- Phone: 301-402-7469
	- Toll Free: 866-504-9552
	- TTY: 301-451-5939
	- Business hours: Mon. –Fri. , 7 a.m. 8 p.m. ET

### • **Grants Info:**

For help with grant policy, application content requirements and other general inquiries:

- Review the Application Instruction Guide
- Review the FOA
- **Grants Info**
	- Phone: 301-435-0714 E-mail: [GrantsInfo@nih.gov](mailto:GrantsInfo@nih.gov)

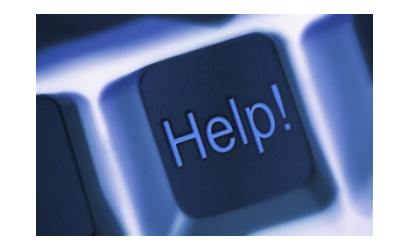

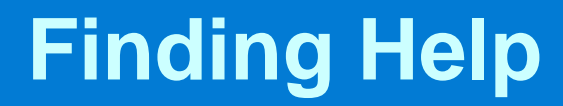

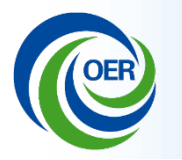

# **Applicant & Grantee Resources**

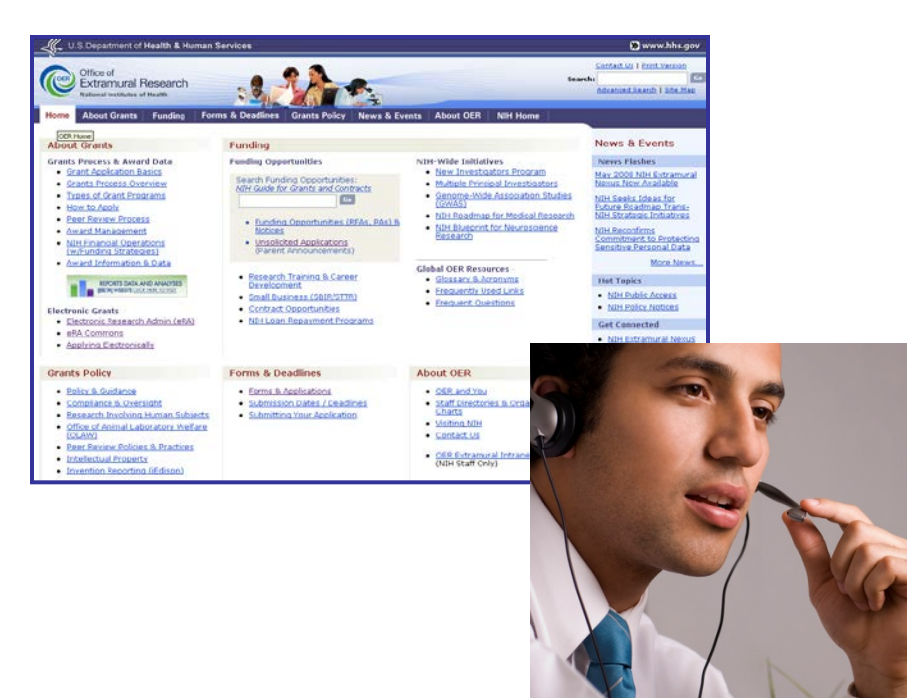

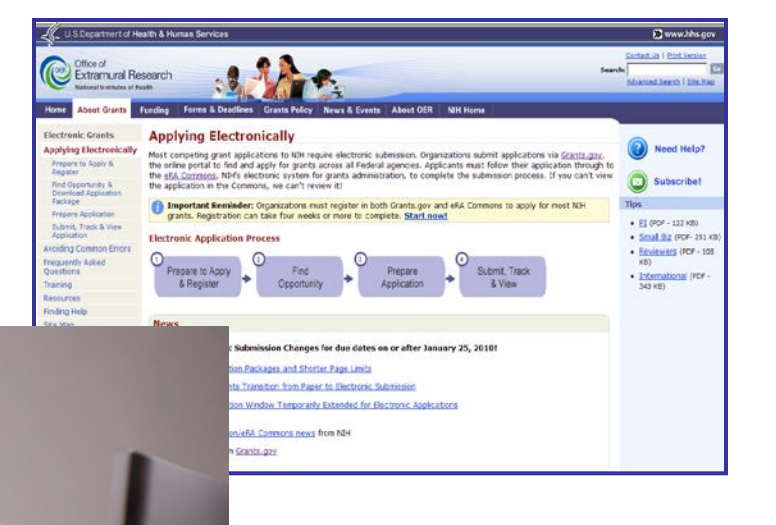

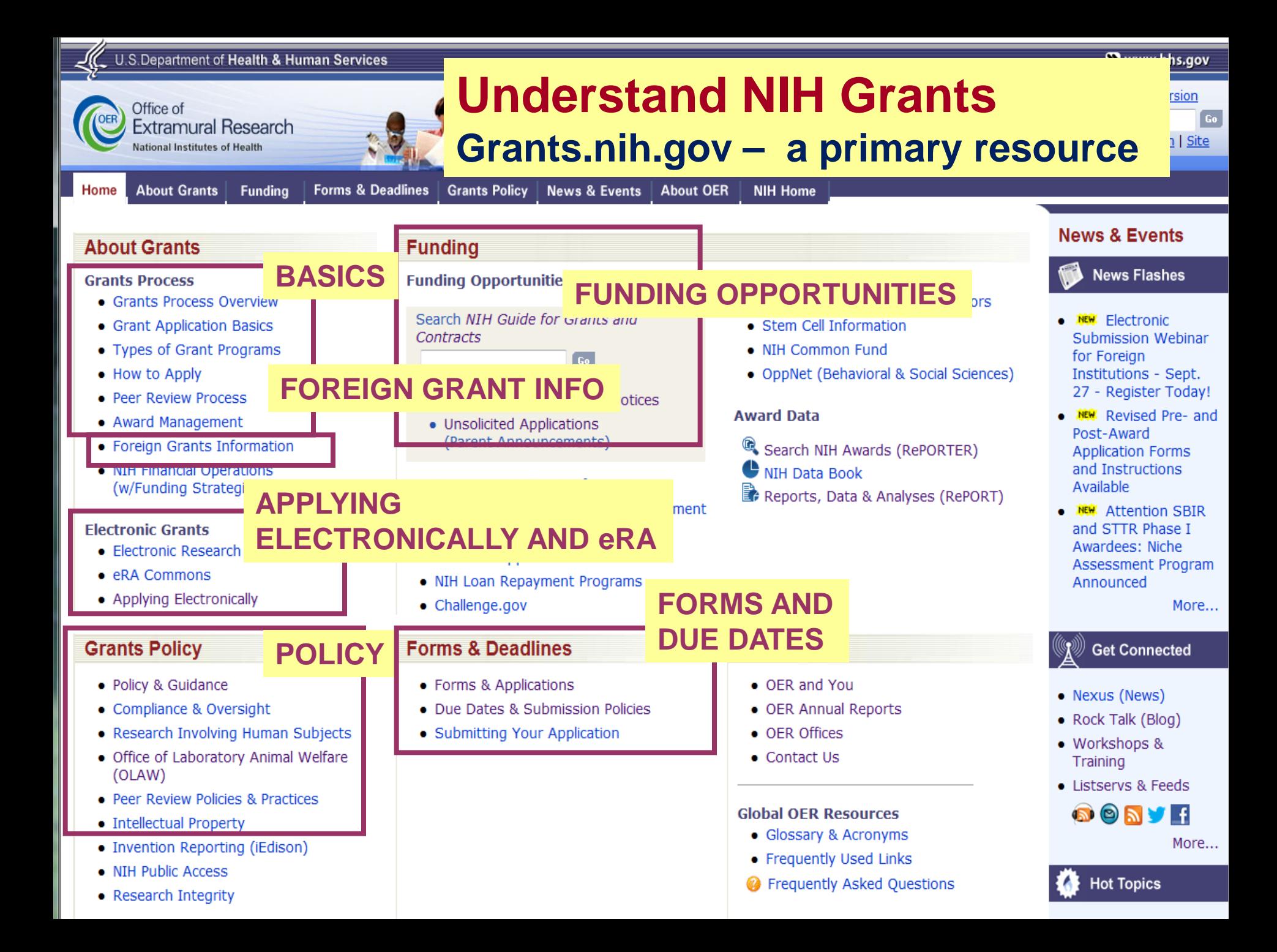

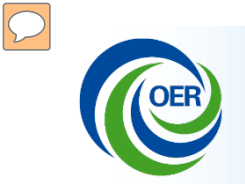

### Grants.nih.gov/Grants/ElectronicReceipt

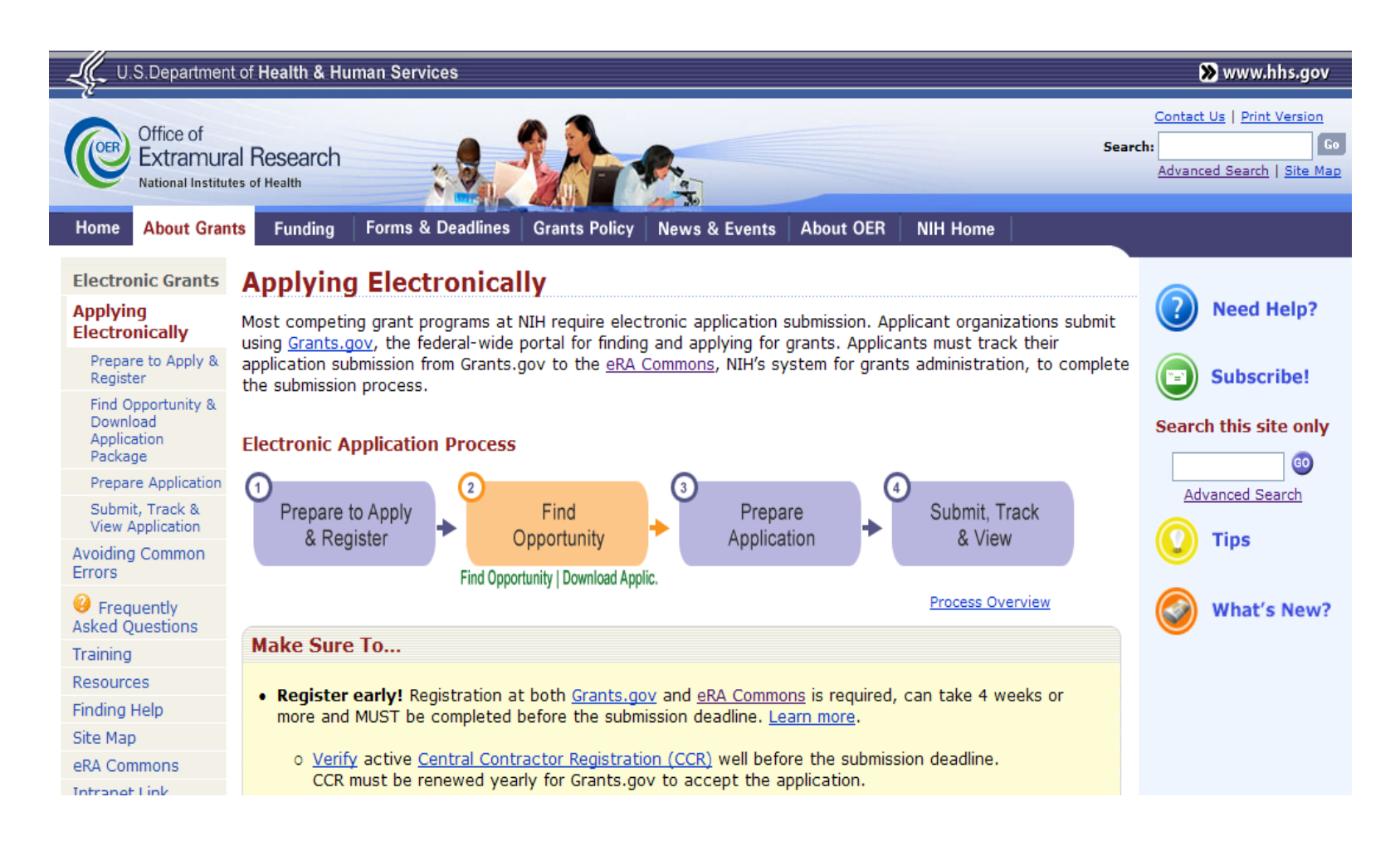

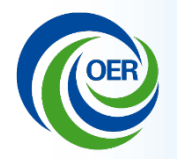

• Subscribe for eSubmission/Commons News & **Updates** 

[Grants.nih.gov/grants/ElectronicReceipt/listserv.htm](http://grants.nih.gov/grants/ElectronicReceipt/listserv.htm)

• Subscribe for weekly e-mails of new funding opportunities and policy notices in *NIH Guide for Grants and Contracts*:

[Grants.nih.gov/grants/guide/listserv.htm](http://grants.nih.gov/grants/guide/listserv.htm)

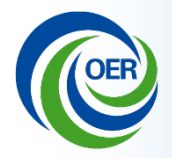

Foreign Grants Information Web Page [Grants.nih.gov/grants/foreign/](http://grants.nih.gov/grants/foreign/)

NIH eSubmission Tips for International Applicants [Grants.nih.gov/grants/ElectronicReceipt/files/Tips\\_for\\_International\\_Applicants.pdf](http://grants.nih.gov/grants/ElectronicReceipt/files/Tips_for_International_Applicants.pdf)

Common Questions & Answers for International Applicants [Grants.nih.gov/grants/ElectronicReceipt/files/international\\_qa.pdf](http://grants.nih.gov/grants/ElectronicReceipt/files/international_qa.pdf)

Quick Contact Support for International Applicants [Grants.nih.gov/grants/ElectronicReceipt/files/international\\_support.pdf](http://grants.nih.gov/grants/ElectronicReceipt/files/international_support.pdf)

eRA FAQs page (search on "foreign") [Era.nih.gov/commons/faq\\_commons.cfm](http://era.nih.gov/commons/faq_commons.cfm)

eRA Commons – How to: Basic Tasks Step by Step (search on "foreign") [Era.nih.gov/commons/steps\\_commons.cfm](http://era.nih.gov/commons/steps_commons.cfm)